### Bài 1:

# **NGÔN NGỮ LẤP TRÌNH & PHƯƠNG PHÁP LÂP TRÌNH**

# **1.1 Muc tiêu**

Sau khi hoàn tất bài này học viên sẽ hiểu và vận dụng các kiến thức kĩ năng cơ bản sau:

- $-$  Ý nghĩa, các bước lập trình.
- Xác định dữ liệu vào, ra.
- Phân tích các bài toán đơn giản.
- Khái niệm so sánh, lặp.
- Thể hiện bài toán bằng lưu đồ.

### **1.2 Lý thuyết**

1.2.1 Ngôn ngữ lập trình (Programming Language) Phần này chúng ta sẽ tìm hiểu một số khái niệm căn bản về thuật toán, chương trình, ngôn ngữ lập trình. Thuật ngữ "thuật giải" và "thuật toán" dĩ nhiên có sự khác nhau song trong nhiều trường hợp chúng có cùng nghĩa.

### $1.2.1.1$ Thuật giải (Algorithm)

Là một dãy các thao tác xác định trên một đối tượng, sao cho sau khi thưc hiên một số hữu han các bước thì đạt được mục tiêu. Theo R.A.Kowalski thì bản chất của thuật giải:

### Thuật giải = Logic + Điều khiến

\* *Logic*: Đây là phần khá quan trọng, nó trả lời câu hỏi "Thuật giải làm gì, giải quyết vấn đề gì?", những yếu tố trong bài toán có quan hệ với nhau như thế nào v.v...  $\dot{O}$  đây bao gồm những kiến thức chuyên môn mà bạn phải biết để có thể tiến hành giải bài toán.

### $1.2.1.1$ Thuật giải (Algorithm)

**Ví du 1**: Để giải một bài toán tính diện tích hình cầu, mà bạn không còn nhớ công thức

tính hình cầu thì ban không thể viết chương trình cho máy để giải bài toán này được.

\* **Điều khiển**: Thành phần này trả lời câu hỏi: giải thuật phải làm như thế nào?. Chính là cách thức tiến hành áp dụng thành phần logic để giải quyết vấn đề..

### **1.2.1.2 Chương trình (Program)**

Là một tập hợp các mô tả, các phát biểu, nằm trong một hệ thống qui ước về ý nghĩa và thứ tự thực hiện, nhằm điều khiển máy tính làm việc. Theo Niklaus Wirth thì:

Chương trình = Thuật toán + Cấu trúc dữ liêu

Các thuật toán và chương trình đều có cấu trúc dựa trên 3 cấu trúc điều khiển cơ bản:

\* **Tuần tự** (Sequential): Các bước thực hiện tuần tự một cách chính xác từ trên xuống,

mỗi bước chỉ thưc hiên đúng một lần.

\* *Chon loc* (Selection): Chon 1 trong 2 hay nhiều thao tác để thưc hiên.

\* L**ặp lại** (Repetition): Một hay nhiều bước được thực hiện lặp lại một số lần.

Muốn trở thành lập trình viên chuyên nghiệp bạn hãy làm đúng trình tự để có thói quen tốt và thuận lợi sau này trên nhiều mặt của một ng ười làm máy tính. Bạn hãy làm theo các bước sau:

- $\circledR$  Tìm, xây dựng thuật giải (trên giấy)
- $\circledR$  viết chương trình trên máy
- $\circledR$  dich chương trình
- $\circledR$  chay và thử chương trình

# **1.2.1.3 Ngôn ngữ lập trình (Programming language)**

Ngôn ngữ lập trình là hệ thống các ký hiệu tuân theo các qui ước về ngữ pháp và ngữ nghĩa, dùng đế xây dựng thành các chương trình

cho máy tính.

Một chương trình được viết bằng một ngôn ngữ lập trình cụ thể (ví dụ Pascal, C...) gọi là

chương trình nguồn, chương trình dịch làm nhiệm vụ dịch chương trình nguồn thành chương

trình thực thi được trên máy tính

# **1.2.2 Các bước lập trình**

Bước 1: Phân tích vấn đề và xác định các đặc điểm. (xác định I-P-O)

Bước 2: Lập ra giải pháp. (đưa ra thuật giải) Bước 3: Cài đặt. (viết chương trình)

Bước 4: Chạy thử chương trình. (dịch chương trình)

Bước 5: Kiểm chứng và hoàn thiện chương trình. (thử nghiệm bằng nhiều số liệu và đánh giá)

### **1.2.3 Kỹ thuật lập trình 1.2.3.1 I-P-O Cycle (Input-Pprocess-Output Cycle) (Quy trình nhâp-xử lý-xuất)**

Quy trình xử lý cơ bản của máy tính gồm I-P-O.

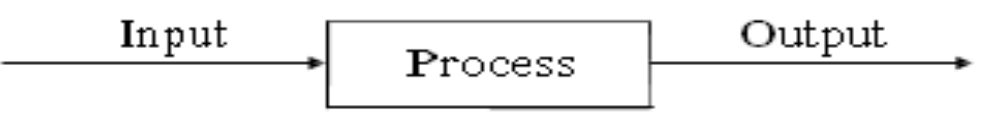

**<u>Ví du 2:</u>** Xác định Input, Process, Output của việc làm 1 ly nước chanh nóng *Input* : ly, đường, chanh, nước nóng, muống.

*Process*:

- cho hồn hợp đường, chanh, nước nóng vào ly.
- dùng muỗng khuấy đều.

*Output*: ly chanh nóng đã sẵn sàng để dùng.

**1.2.3.1 I-P-O Cycle (Input-Pprocess-Output Cycle) (Quy trình nhập-xử lý-xuất) Ví du 3: Xác định Input, Process, Output của** ch **ươ**ng trình tính tiền lương công nhân tháng  $10/2002$  biết rằng lương = lương căn **b n \* ngày công ả**

- **1.2.3.1 I-P-O Cycle (Input-Pprocess-**
- **Output Cycle) (Quy trình nhập-xử lý-xuất)**
- *Input* : lương căn bản, ngày công
- *Process* : nhân lương căn bản với ngày **công**
- *Output* **: lương**

 $1,2.3.1$ I-P-O Cycle (Input-Pprocess-Output Cycle) (Quy trình nhập-xử lý-xuất) Ví du 4: Xác định Input, Process, Output của chương trình giải phương trình bâc nhất  $ax + b = 0$ 

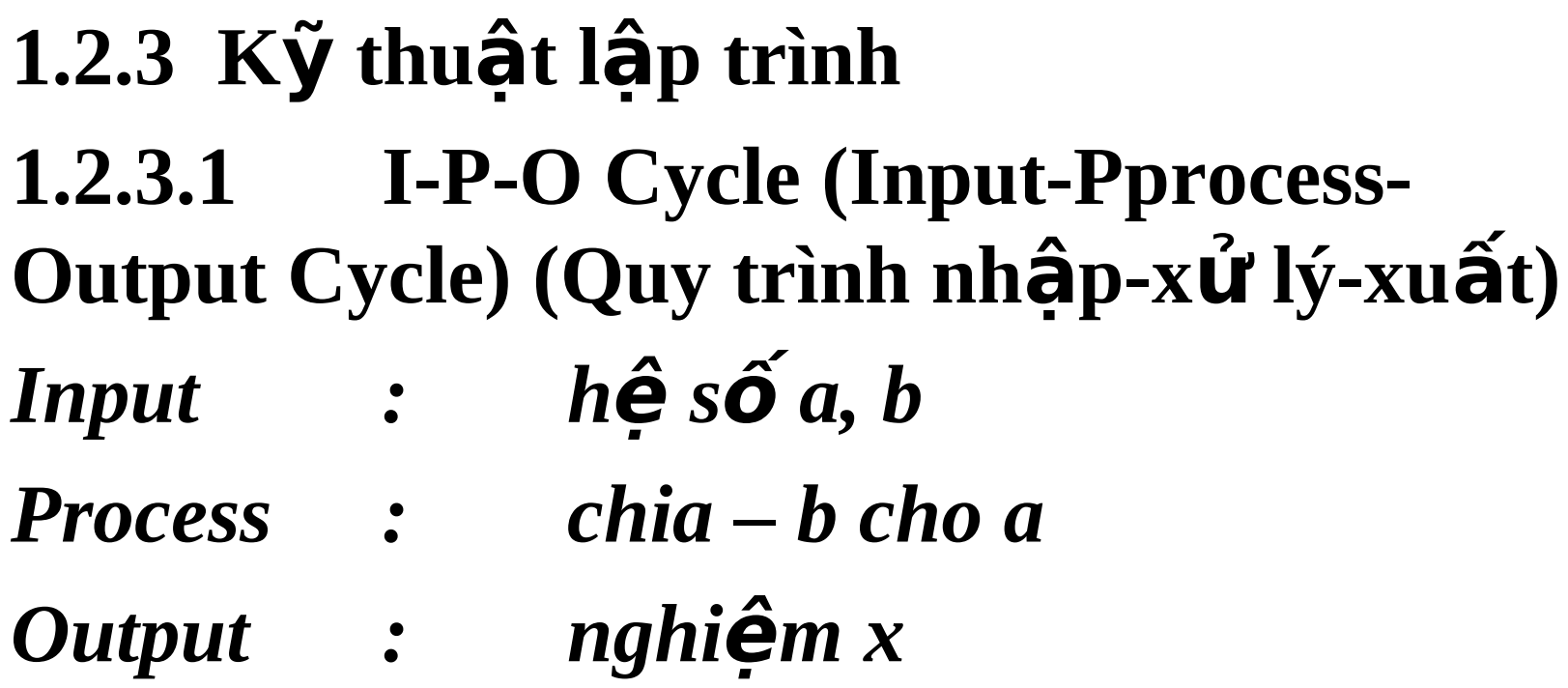

**1.2.3.1 I-P-O Cycle (Input-Pprocess-Output Cycle) (Quy trình nhập-xử lý-xuất)** *Ví du 5: Xác định Input, Process, Output cúa chương trình tìm số lớn nhất của 2 số a và b.* 

- 1.2.3.1 I-P-O Cycle (Input-Pprocess-Output Cycle) (Quy trình nhập-xử lý-xuất)
- Input :  $a, b$
- Process : Nếu  $a > b$  thì Output = a lớn nhất Ngược lai Output =  $b$  lớn nhất

### 1.2.3.1 I-P-O Cycle (Input-Pprocess-Output Cycle)  $(Quy\;trinh\;nh\hat{a}p-x\hat{u}l\acute{y}-x\hat{u}\hat{a}t)$

### $\omega$  Bài t**â** p:

Xác định Input, Process, Output của các chương trình sau:

- 1. Đổi từ tiền VND sang tiền USD.Biết tỉ giá  $1USD =$ 18.84VND
- 2. Tính điểm trung bình của học sinh gồm các môn Toán, Lý, Hóa.
- 3. Giải phương trình bậc 2:  $ax2 + bx + c = 0$
- 4. Đổi từ độ sang radian và đổi từ radian sang độ (công thức a/p = a/180, với a: radian, a: độ)
- 5. Kiểm tra 2 số a, b giống nhau hay khác nhau

 $1.2.3$  Kỹ thuật lập trình  $1.2.3.2$  Sử dụng lưu đồ (Flowchart) Đế dễ hơn về quy trình xử lý, các nhà lập trình đưa ra dang lưu đồ để minh hoa từng bước quá trình xử lý một vấn đề (bài toán).

# 1.2.3 Kỹ thuật lập trình 1.2.3.2 Sử dụng lưu đồ (Flowchart)

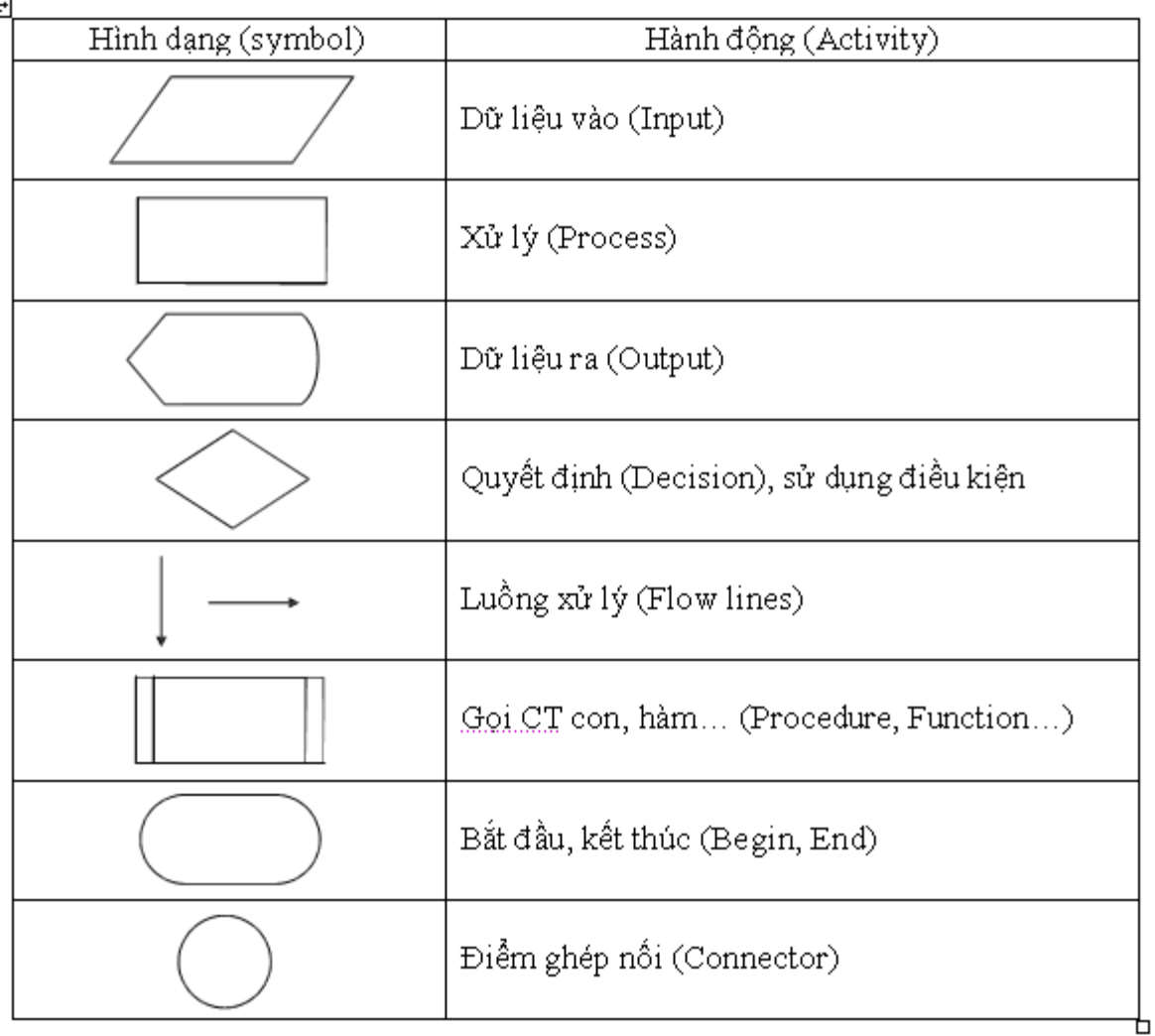

# $1.2.3\;K\tilde{y}$  thuật lập trình  $1.2.3.2$  Sử dụng lưu đồ (Flowchart)

Kết thúc

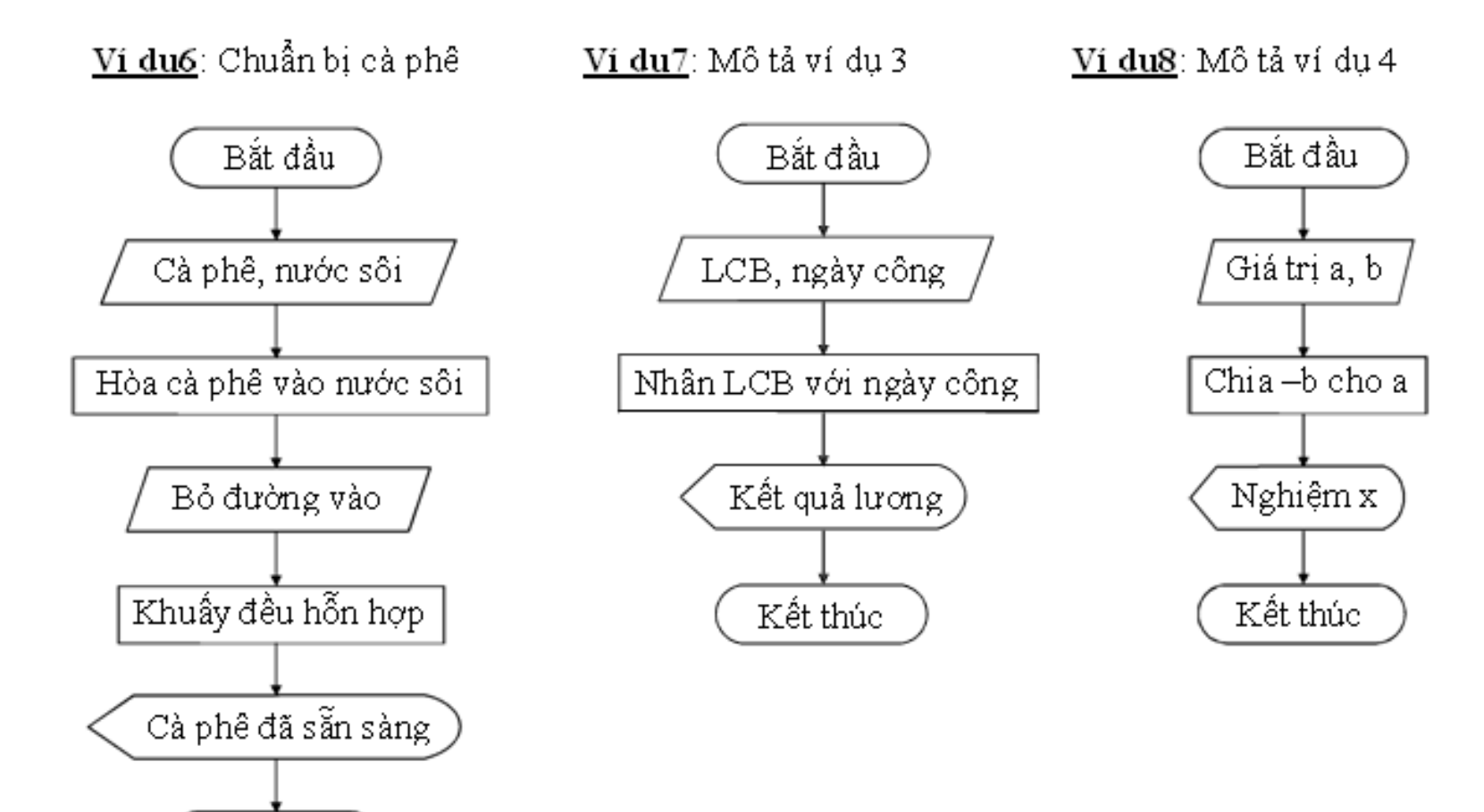

# $1.2.3\;$  Kỹ thuật lập trình  $1.2.3.2$  Sử dụng lưu đồ (Flowchart)

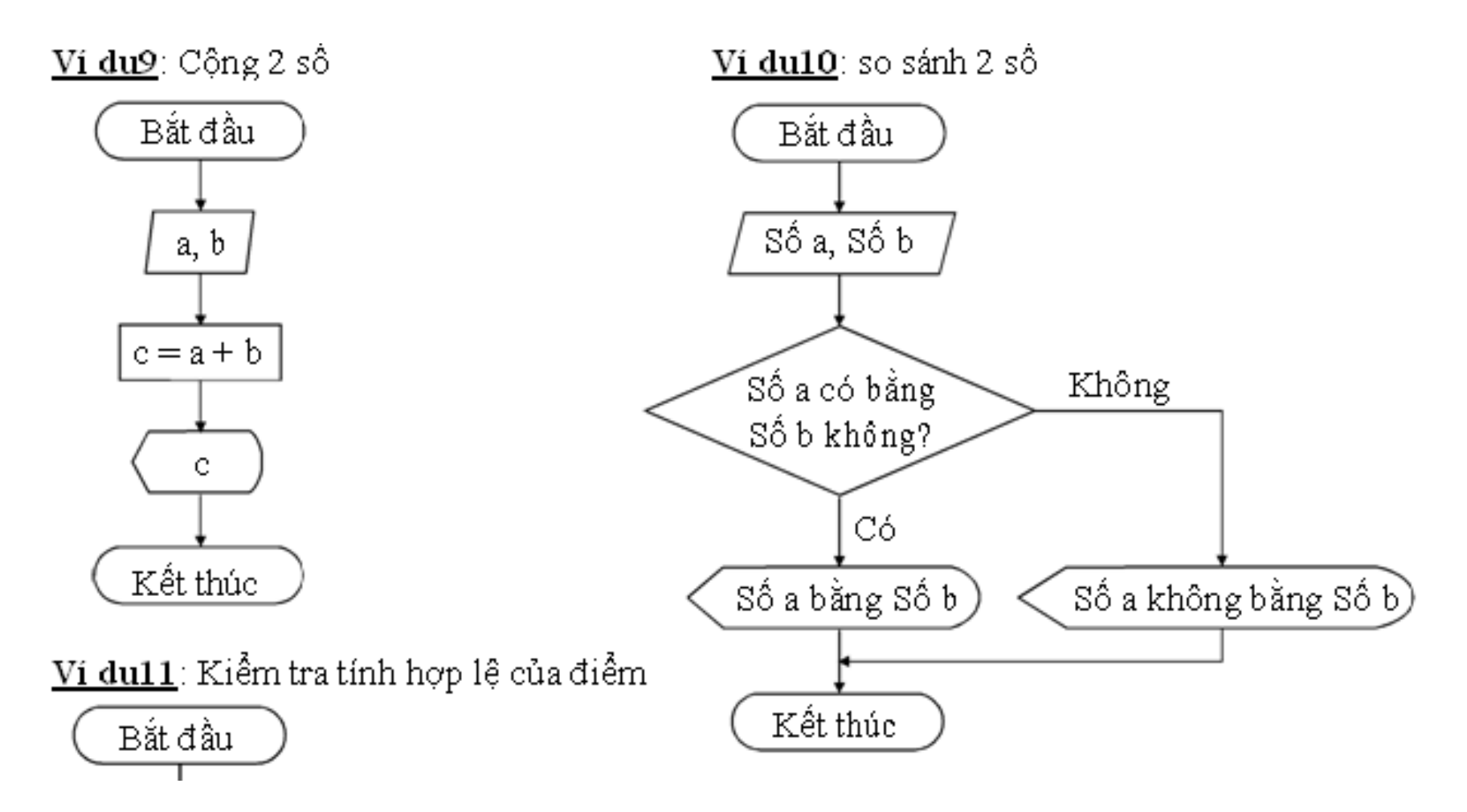

# $1.2.3\;K\tilde{y}$  thuật lập trình 1.2.3.2 Sử dụng lưu đồ (Flowchart)

Vi dull: Kiêm tra tính hợp lệ của điểm

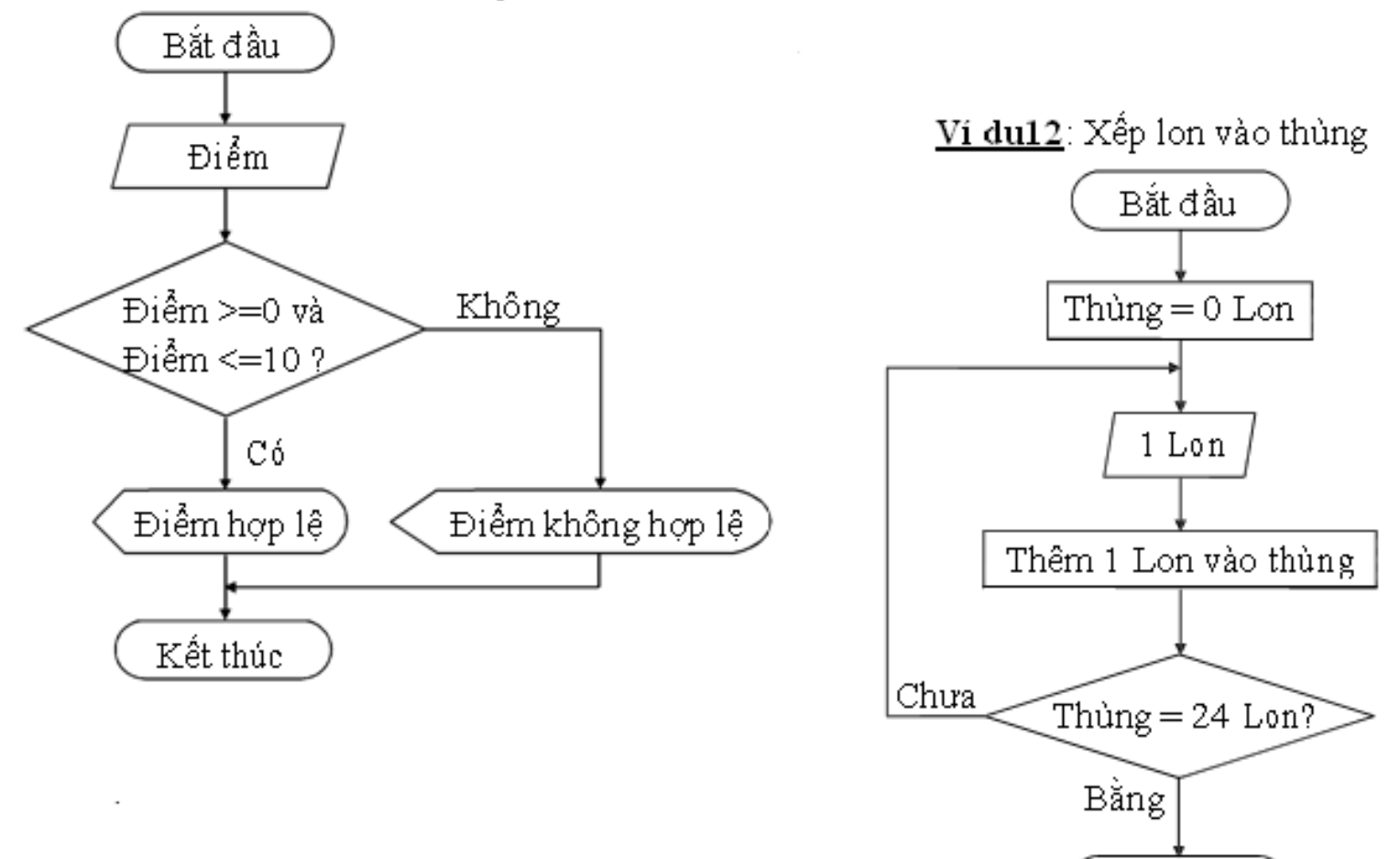

Kết thúc

# $1.2.3\;K\tilde{y}$  thuật lập trình 1.2.3.2 Sử dụng lưu đồ (Flowchart)

Vi dull: Kiêm tra tính hợp lệ của điểm

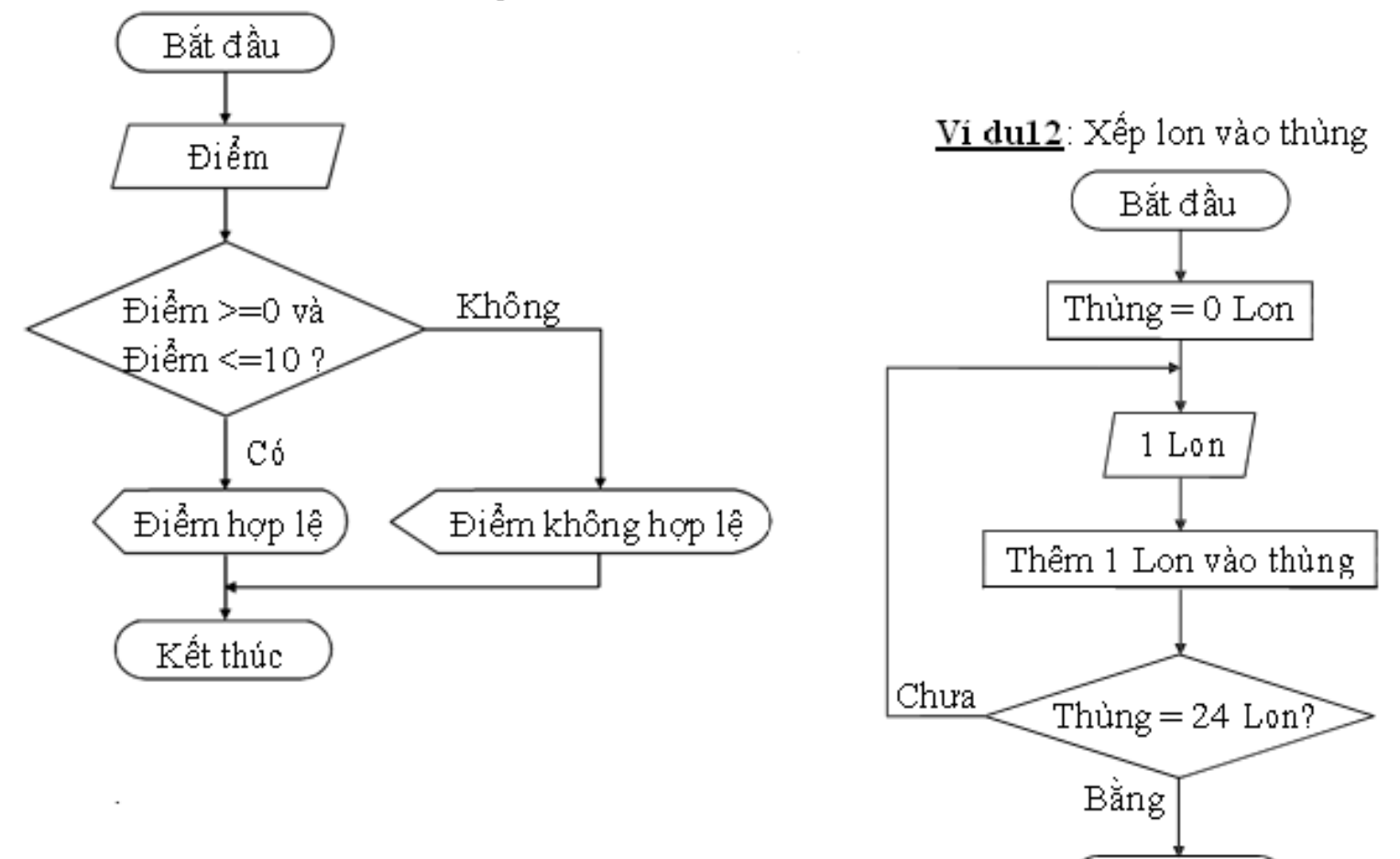

Kết thúc

# $1.2.3\;$  Kỹ thuật lập trình 1.2.3.2 Sử dụng lưu đồ (Flowchart)

Ví du13: Kiềm tra loại số

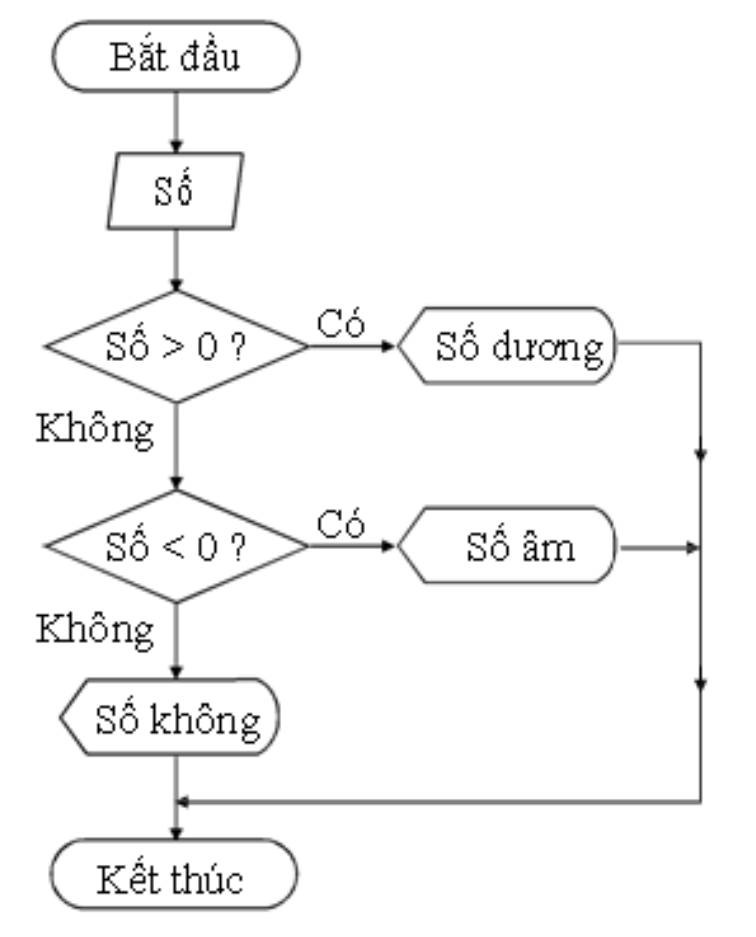

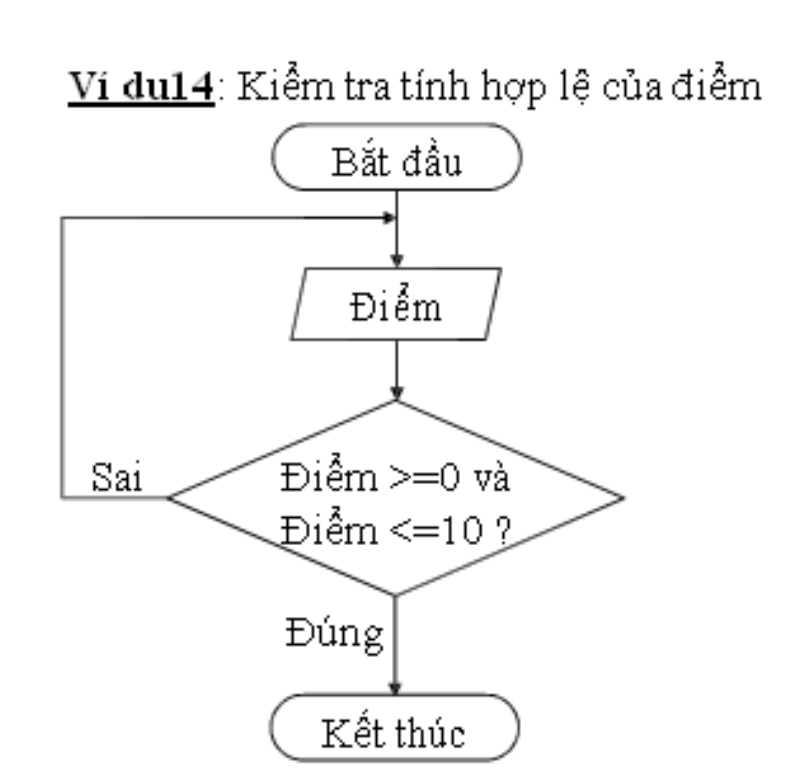

# $1.2.3$  Kỹ thuật lập trình  $1.2.3.2$  Sử dụng lưu đồ (Flowchart)  $\omega$  Bài t**â**p

- Vẽ lưu đồ cho các chương trình sau:
- 1. Đổi từ tiền VND sang tiền USD.
- 2. Tính điểm trung bình của học sinh gồm các môn Toán, Lý, Hóa.
- 3. Giải phương trình bậc 2:  $ax2 + bx + c = 0$ 4. Đổi từ độ sang radian và đổi từ radian sang độ
- (công thức a/p = a/180, với a: radian, a: độ) 5. Kiểm tra 2 số a, b giống nhau hay khác nhau.

### **Bài 2 : LÀM QUEN LẬP TRÌNH C QUA CÁC VÍ DỤ ĐƠN GIÁN**

### **2.1 M c tiêu ụ**

Sau khi hoàn tất bài này học viên sẽ hiểu và vân dung các kiến thức kĩ năng cơ bản sau:

- $-$  Ngôn ngữ C.
- $-$  Một số thao tác cơ bản của trình soan thảo C.
- Cách lập trình trên C.
- Tiếp cận một số lệnh đơn giản thông qua các ví du.
- Nắm bắt được một số kỹ năng đơn giản.

# 2.2 **Nội dung**

# **2.2.1 Khởi động và thoát BorlandC 2.2.1.1 Khởi đông**

Nhập lệnh tại dấu nhắc DOS: gõ BC (Enter)  $(n$ ếu đường dẫn đã được cài đặt bằng lệnh path trong đó có chứa đường dẫn đến thư mục  $ch$ ứa tập tin  $BCI, EXE$ ). Nếu đường dẫn chưa được cài đặt ta tìm xem thư mục BORLANDC nằm ở ổ đĩa nào. Sau đó ta gõ lệnh sau:

**< đĩa>:\BORLANDC\BIN\BC ổ** ¿ **(Enter)**

### 2.2 Nội dung

### $2.2.1$  Khởi động và thoát BorlandC

 $2.2.1.1$  Khởi đông

Nếu ban muốn vừa khởi động BC vừa soạn tháo chương trình với một tập tin có tên do chúng ta đặt, thì gõ lệnh: BC  $\left[$  đường dẫn $\right]$  <tên file cần soạn thảo>, nếu tên file cần soan thảo đã có thì được nap lên, nếu chưa có sẽ được tao mới.

Khởi đông tai Windows: Ban vào menu Start, chon Run, bạn gõ vào hộp Open 1 trong các dòng lệnh như nhập tại DOS. Hoặc bạn vào Window Explorer, chọn  $\hat{\sigma}$  đĩa chứa thư muc BORLANDC, vào thư mục BORLANDC, vào thư muc BIN, khởi đông tấp tin BC.EXE

# 2.2 Nội dung 2.2.1 Khởi động và thoát BorlandC  $2.2.1.1$  Khởi động

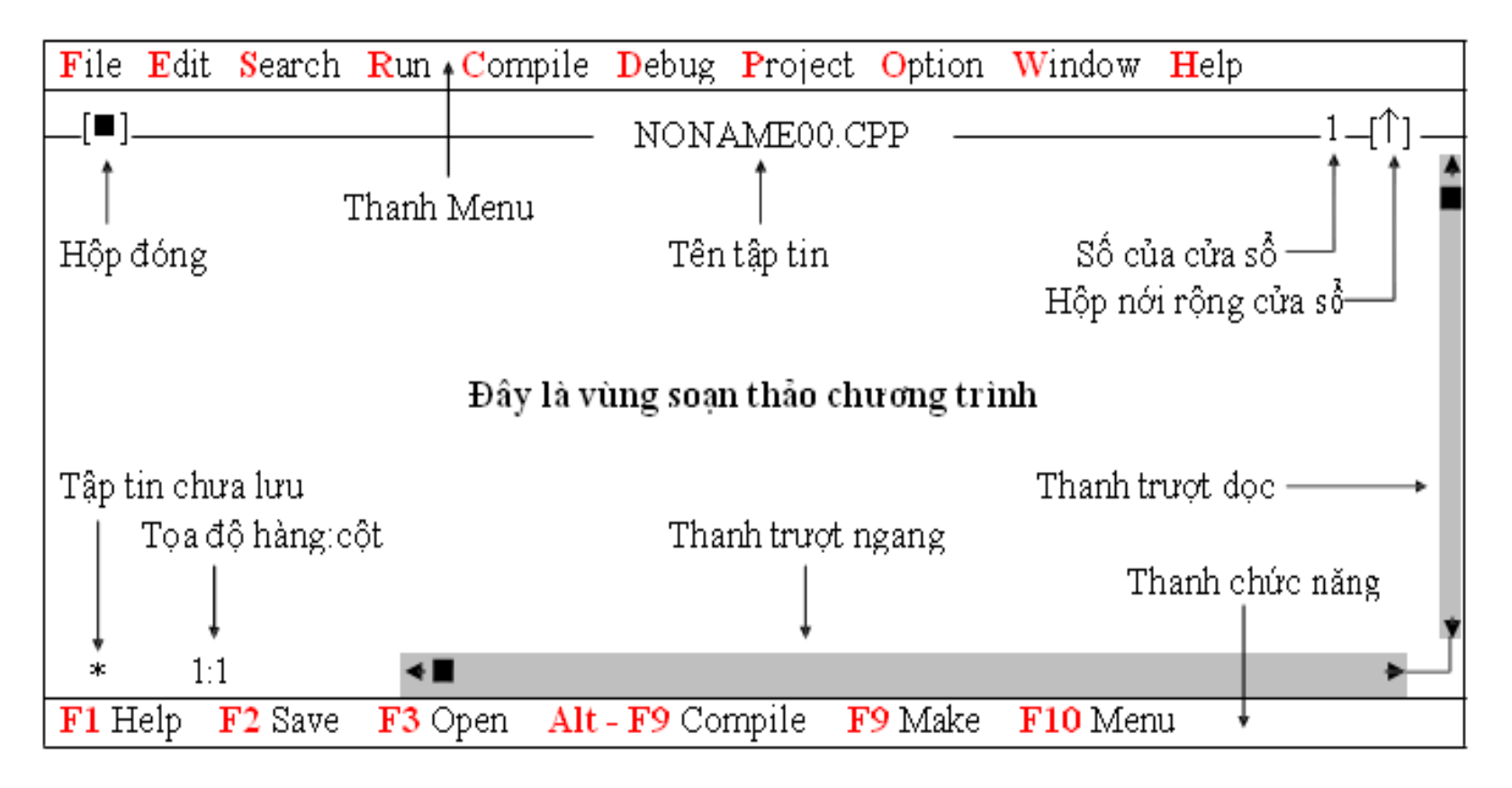

# 2.2.1 Khới động và thoát BorlandC

#### $2.2.1.2$ Thoát

Ân phím F10 (kích hoạt Menu), chọn menu File, chon Quit; Hoặc ấn tổ hợp phím  $Alt - X$ .

# 2.2.2 Các ví d**u** đơn gián

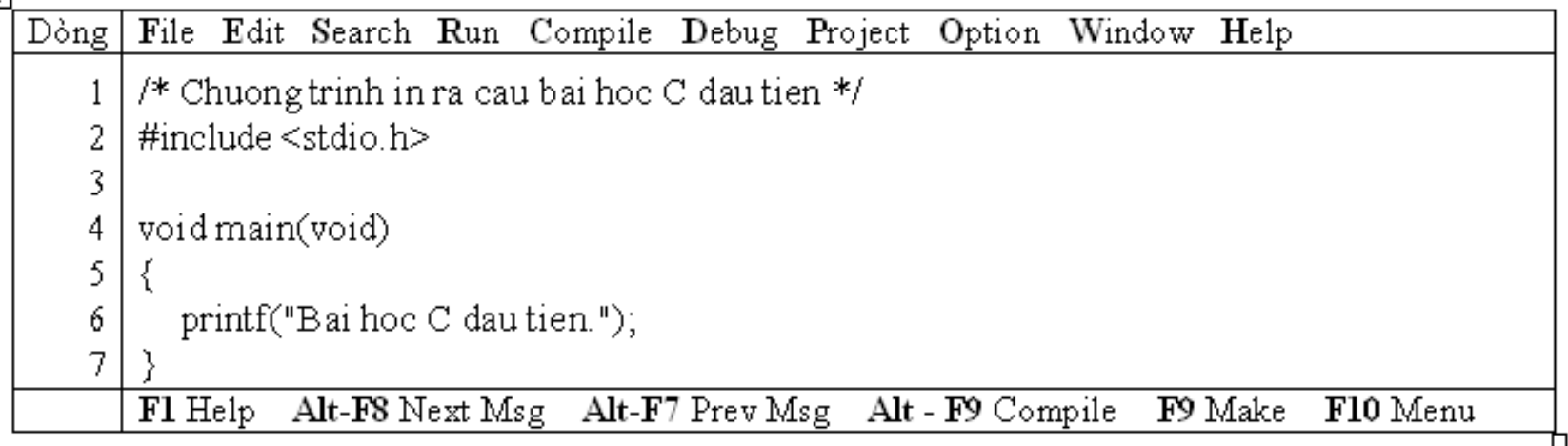

Kết quả in ra màn hình

Bai hoc C dau tien.

<u>Dòng thứ 1</u>: bắt đầu bằng /\* và kết thúc bằng \*/ cho biết hàng này là hàng diễn giải (chú thích). Khi dịch và chạy chương trình, dòng này không được dịch và cũng không thi hành lệnh gì cả. Mục đích của việc ghi chú này giúp chương trình rõ ràng hơn. Sau này ban đọc lại chương trình biết chương trình làm gì.

日

#### Ví du 1  $2.2.2.1$

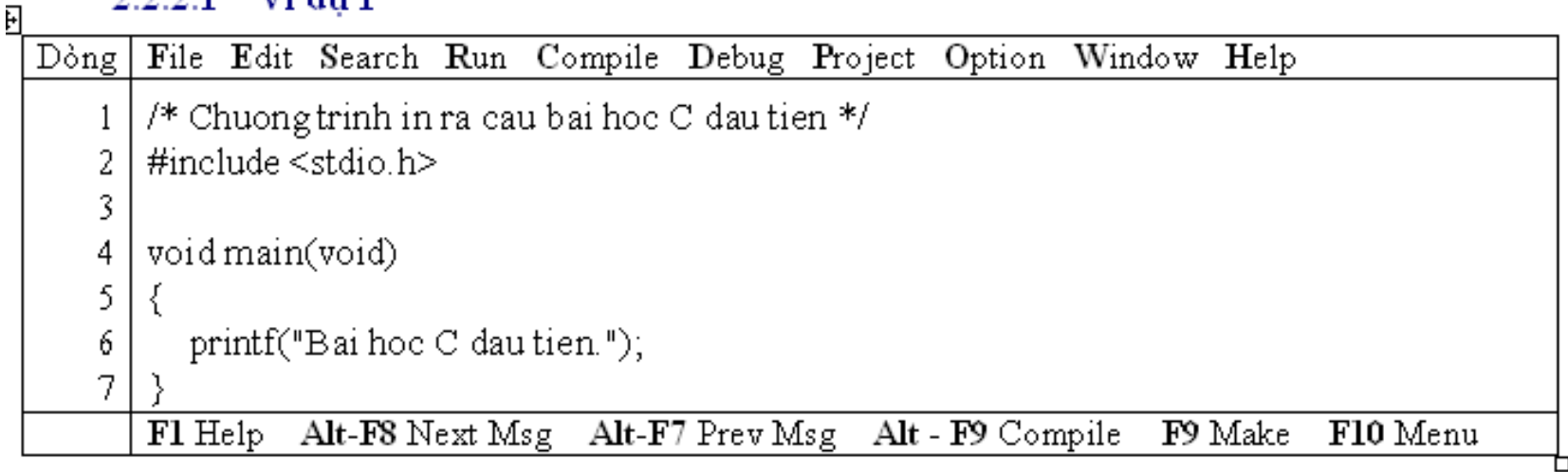

<sup>3</sup> Kết quả in ra màn hình

Bai hoc C dau tien.

<u>Dòng thứ 2: chứa phát biểu tiền xử lý #include <stdio.h>. Vì</u> <u>trong chương trình này ta sử dung hàm thư viên của C là printf,</u> do đó ban cần phải có khai báo của hàm thư viện này để báo cho trình biên dịch C biết. Nếu không khai báo chương trình sẽ **báo lÕi**.

Dòng thứ 3: hàng trắng viết ra với ý đồ làm cho bảng chương  $t$ rình thoáng, dễ đoc.

#### $2.2.2.1$  Vi du 1

| F                                                 |         | 1. VI WU 1                                                                   |  |  |  |
|---------------------------------------------------|---------|------------------------------------------------------------------------------|--|--|--|
|                                                   | $Do$ ng | File Edit Search Run Compile Debug Project Option Window Help                |  |  |  |
| /* Chuong trinh in ra cau bai hoc C dau tien $*/$ |         |                                                                              |  |  |  |
|                                                   |         | $\#$ include $\le$ stdio.h>                                                  |  |  |  |
|                                                   | 3.      |                                                                              |  |  |  |
|                                                   |         | void main(void)                                                              |  |  |  |
|                                                   |         |                                                                              |  |  |  |
|                                                   | 6       | printf("Bai hoc C dau tien.");                                               |  |  |  |
|                                                   | っ       |                                                                              |  |  |  |
|                                                   |         | Fl Help Alt-F8 Next Msg Alt-F7 Prev Msg Alt - F9 Compile F9 Make<br>F10 Menu |  |  |  |
|                                                   |         |                                                                              |  |  |  |

<sup>3</sup> Kết quả in ra màn hình

Bai hoc C dau tien.

Dòng thứ 4: void main(void) là thành phần chính của mọi chương  $\frac{t}{t}$ rình C (ban có thể viết main() hoặc void main() hoặc main(void)). Tuy nhiên, ban nên viết theo dang void main(void) đế chương trình rõ ràng hơn. Mọi chương trình C đều bắt đầu thi hành từ hàm main. Căp dấu ngoặc () cho biết đây là khối hàm <u>(function). Hàm void main(void) có từ khóa void đầu tiên cho biết</u> <u>hàm này không trả về giá trị, từ khóa void trong ngoặc đơn cho</u> biết hàm này không nhân vào đối số

#### $2.2.2.1$ Ví du 1

| 日                                               |              | المائية المالية المركزية. كان المركزية المركزية المركزية المركزية المركزية المركزية المركزية المركز |  |  |  |
|-------------------------------------------------|--------------|----------------------------------------------------------------------------------------------------|--|--|--|
|                                                 | $D\delta$ ng | File Edit Search Run Compile Debug Project Option Window Help                                       |  |  |  |
| /* Chuong trinh in ra cau bai hoc C dau tien */ |              |                                                                                                    |  |  |  |
|                                                 |              | $\#$ include $\le$ stdio.h>                                                                         |  |  |  |
|                                                 | 3.           |                                                                                                    |  |  |  |
|                                                 | 4            | void main(void)                                                                                     |  |  |  |
|                                                 |              |                                                                                                    |  |  |  |
|                                                 | 6            | printf("Bai hoc C dau tien.");                                                                      |  |  |  |
|                                                 | 7            |                                                                                                    |  |  |  |
|                                                 |              | Fl Help Alt-F8 Next Msg Alt-F7 Prev Msg Alt - F9 Compile F9 Make<br>F10 Menu                        |  |  |  |
|                                                 |              |                                                                                                    |  |  |  |

<sup>3</sup> Kết quả in ra màn hình

Bai hoc C dau tien.

<u>Dòng thứ 5 và 7</u>: cặp dấu ngoặc móc  $\{\}$  giới hạn thân của hàm. Thân hàm bắt đầu bằng

 $d\tilde{a}u$  { và kết thúc bằng dấu }.

Dòng thứ 6: *printf* ("Bai hoc C dau tien.");, chỉ thị cho máy in ra chuỗi ký tự nằm trong nháy kép (""). Hàng này được gọi là một câu lệnh, kết thúc một câu lệnh trong C phải là dấu chấm phẩy  $($ ;  $).$ 

### $+$  Chú ý:

 $-$  Các từ include, stdio.h, void, main, printf phải viết bằng chữ thường.

- Chuỗi trong nháy kép cần in ra "Bạn có thể viết chữ HOA, thường tùy,  $\acute{v}$ ".

- $-$  Kết thúc câu lênh phải có dấu chấm phấy.
- $-$  Kết thúc tên hàm không có dấu chấm phẩy hoặc bất cứ dấu gì.
- Ghi chú phái đặt trong cặp  $/* \ldots$  \*/.
- Thân hàm phải được bao bởi căp  $\{\}$ .
- Các câu lệnh trong thân hàm phải viết thụt vào.

- Bạn nhập đoạn chương trình trên vào máy. Dịch, chạy và quan sát kết quả.

### **Ctrl – F9: Dịch và chạy chương trình. Alt – F5: Xem màn hình kết quả.**

- Sau khi bạn nhập xong đoạn chương trình vào máy. Bạn Ân và giữ phím Ctrl, gõ F9 để dịch và chạy chương trình. Khi đó bạn thấy chương trình chớp rất nhanh và không thấy kết quả gì cả. <u>Ban Ân và giữ phím Alt, gõ F5</u> để xem kết quả, khi xem xong, ban ấn phím bất kỳ để quay về màn hình soan thảo chương trình.

### -Bây giờ bạn sửa lại dòng thứ 6 bằng câu lệnh printf("Bai hoc C dau tien.\n");

sau đó dịch và chạy lại chương trình, quan sát kết quả.

 $\overline{O}$  dòng bạn vừa sửa có thêm \n, \n là ký hiệu xuống dòng sử dung trong lênh printf. Sau đây

- là một số ký hiệu khác.
- + Các kí tự điều khiển:
- $\ln$  : Nhảy xuống dòng kế tiếp canh về cột đầu tiên.
- $\setminus t$  : Canh cột tab ngang.
- $\rm \forall r : N$ hảy về đầu hàng, không xuống hàng.
- $\alpha$ : Tiếng kêu bip.
- + *Các kí tư đặc biết*:
- $\wedge$ : In ra dấu  $\wedge$
- $\vee$ " : In ra dấu "
- $\vee$  : In ra dấu '

- Mỗi khi chạy chương trình bạn thấy rất bất tiện trong việc xem kết quả phải ấn tổ hợp

phím Alt – F5. Để khắc phục tình trạng này bạn sửa lại chương trình như sau:

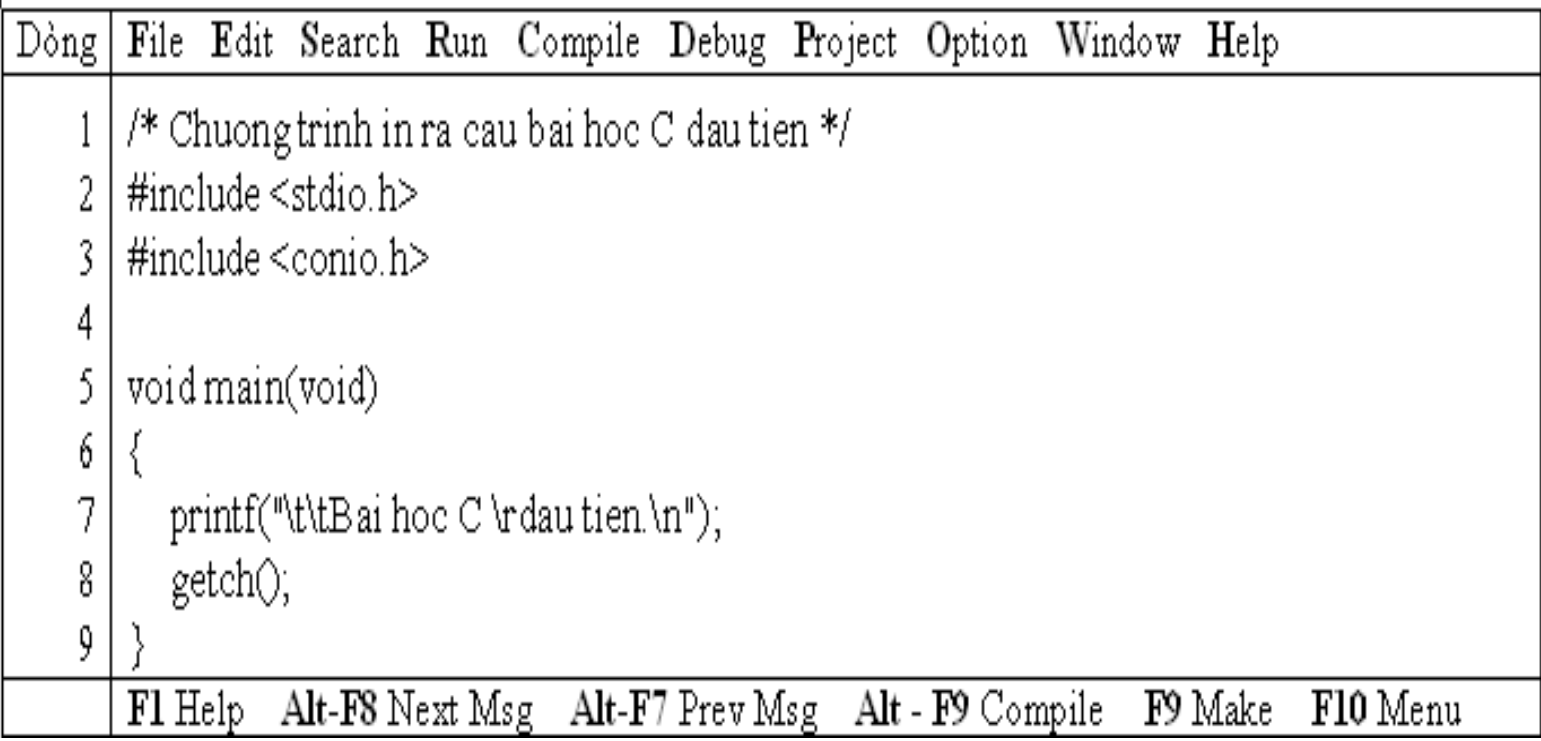

### *Kết quả in ra màn hình* dau tien. Bai hoc C

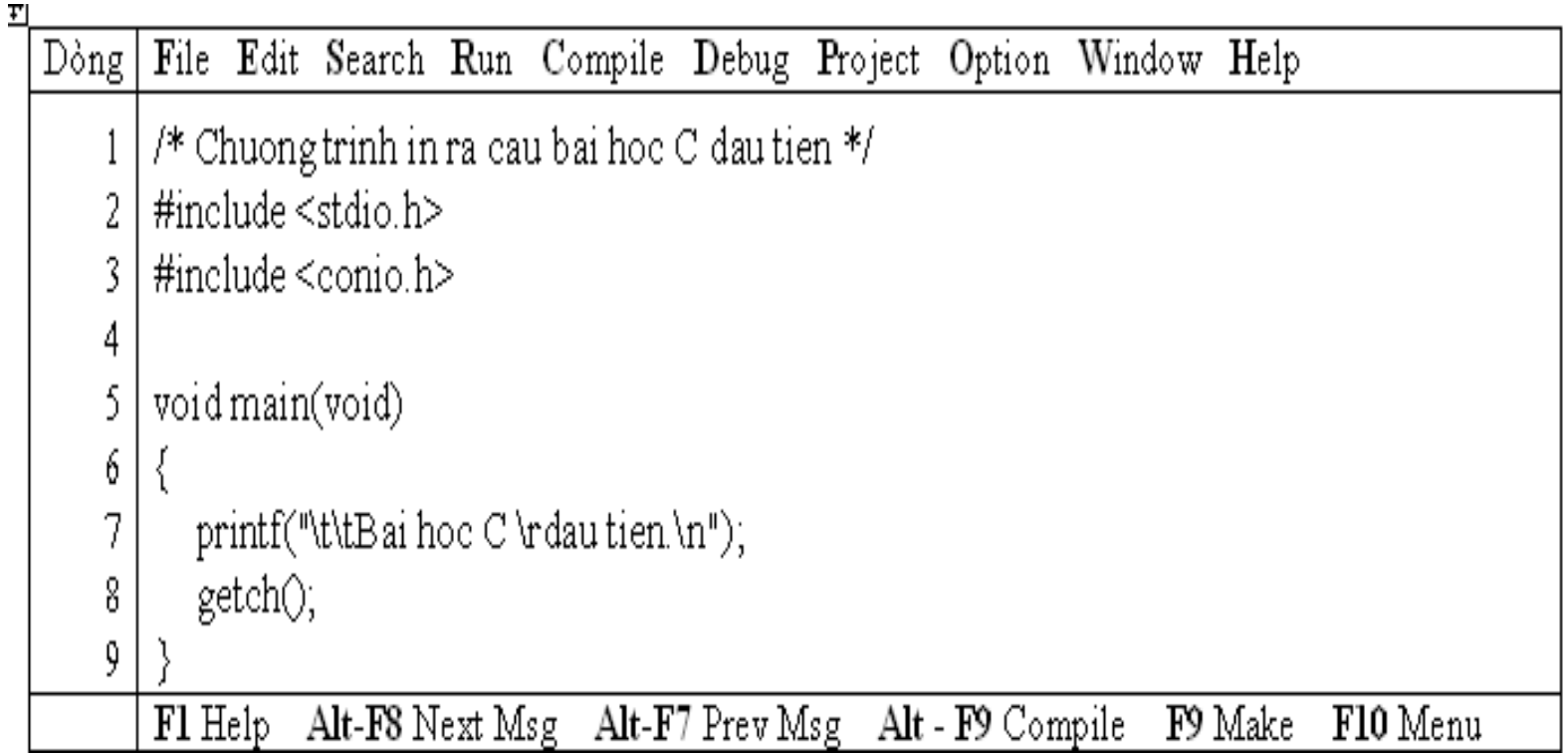

<u>Dòng thứ 3</u>: chứa phát biểu tiền xử lý #include <conio.h>. Vì trong chương trình này ta sử dung hàm thư viên của C là *getch*, do đó ban cần phải có khai báo của hàm thư viện này để báo cho trình biên dich C biết. Nếu không khai báo chương trình sẽ báo lỗi. Dòng thứ 8: *getch()*; chờ nhận 1 ký tự bất kỳ từ bàn phím, nhưng không in ra màn hình. Vì thế ta sử dụng hàm này để khi chạy chương trình xong sẽ dừng lai ở màn hình kết quả, sau đó ta ấn phím bất kỳ số quay lai màn hình soan thảo

### Ví<sub>du2</sub>

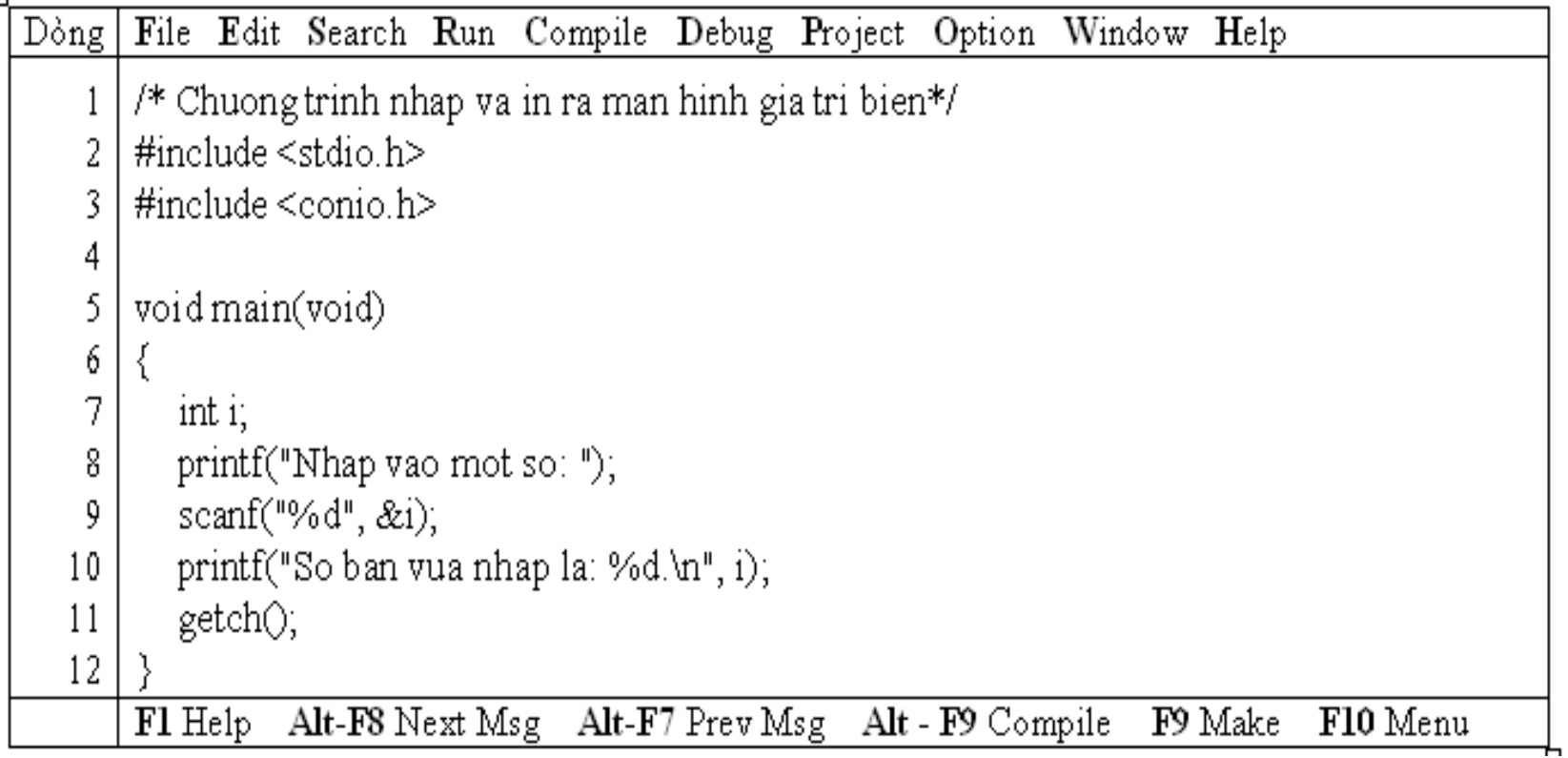

### <sup>\*</sup> Kết quả in ra màn hình

Nhap vao mot so: 15 So ban vua nhap la: 15.

### **Ví du 2**

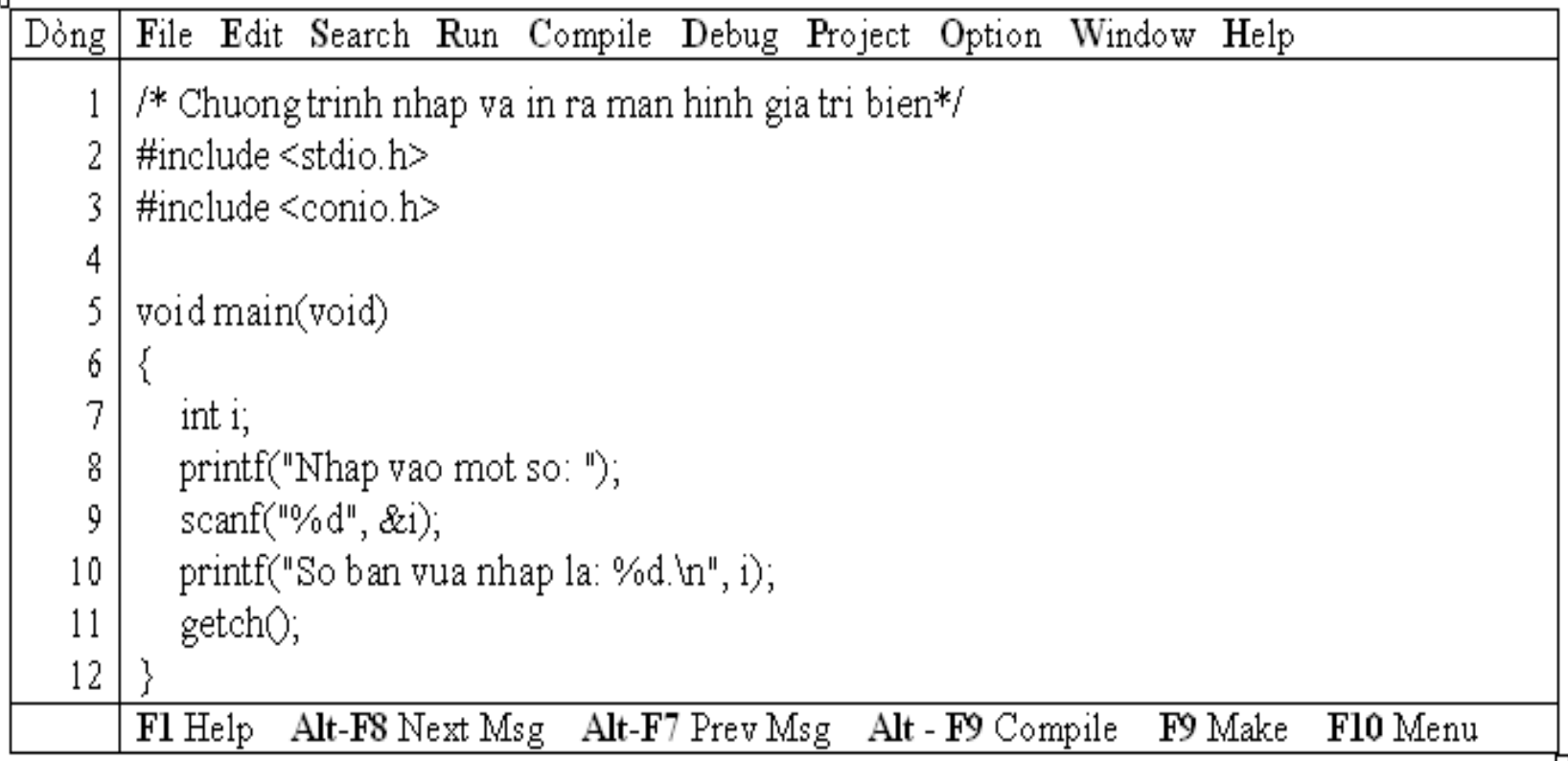

<u>Dòng thứ 7</u>: *int i*; là lệnh khai báo, mẫu tự i gọi là tên biến. Biến là một vị trí trong bộ nhớ dùng lưu trữ giá trị nào đó mà chương trình sẽ lấy để sử dụng. Mỗi biến phải thuộc một kiểu dữ liệu. Trong trường hợp này ta sử dụng biến i kiểu số nguyên (integer) viết tắt là int.

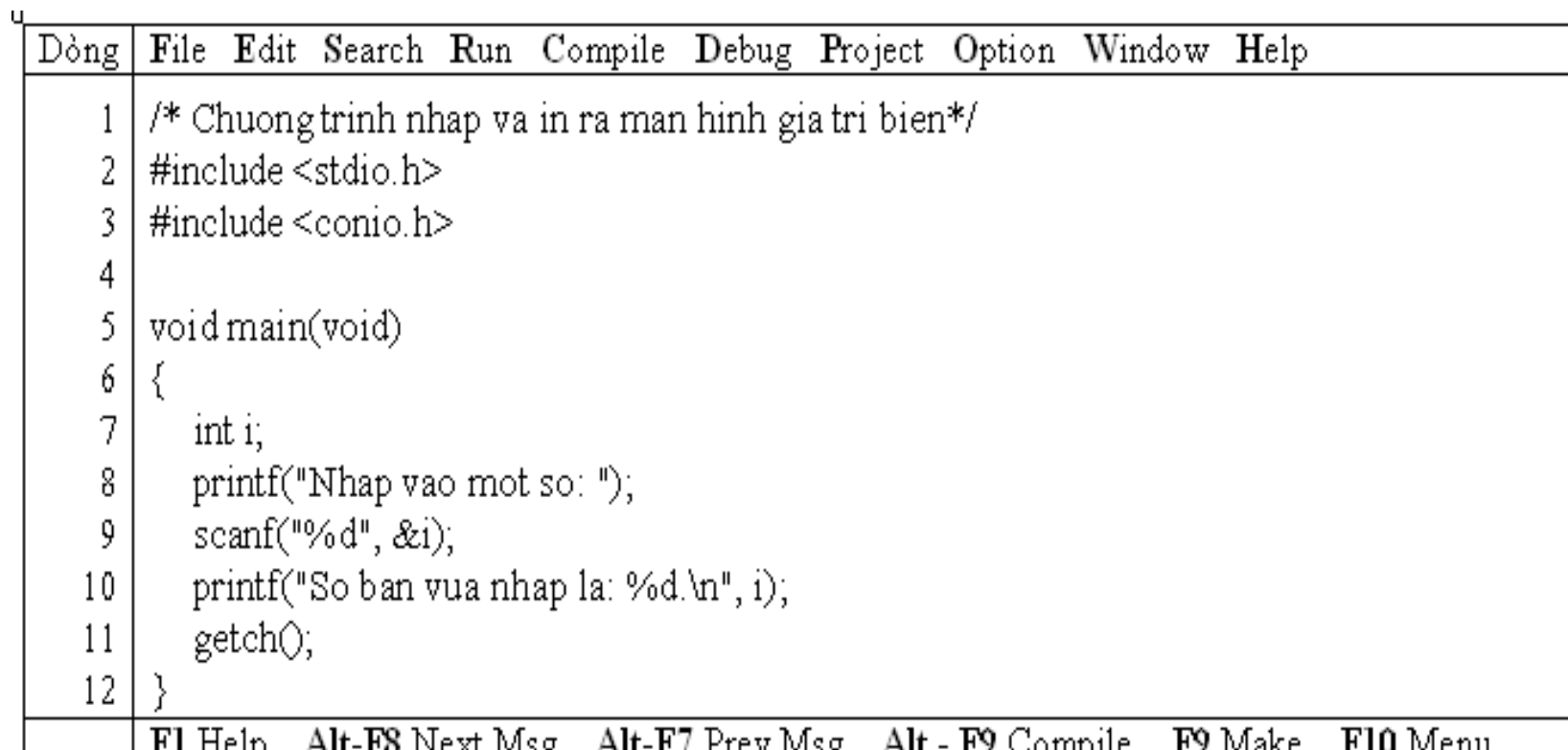

Dòng thứ9: *scanf("%d"*, &i). Sử dụng hàm scanf để nhận từ người sử dụng một trị nào đó. Hàm scanf trên có 2 đối muc. Đối muc "%d" được gọi là chuỗi định dạng, cho biết loại dữ kiện mà người sử dụng sẽ nhập vào. Chẳng hạn, ở đây phải nhập vào là số nguyên. Đối mục thứ $2$ 

**&i** có dấu & đi đầu gọi là address operator, dấu & phối hợp với tên biến cho hàm scanf biến đem

trị gõ từ bàn phím lưu vào biến i.

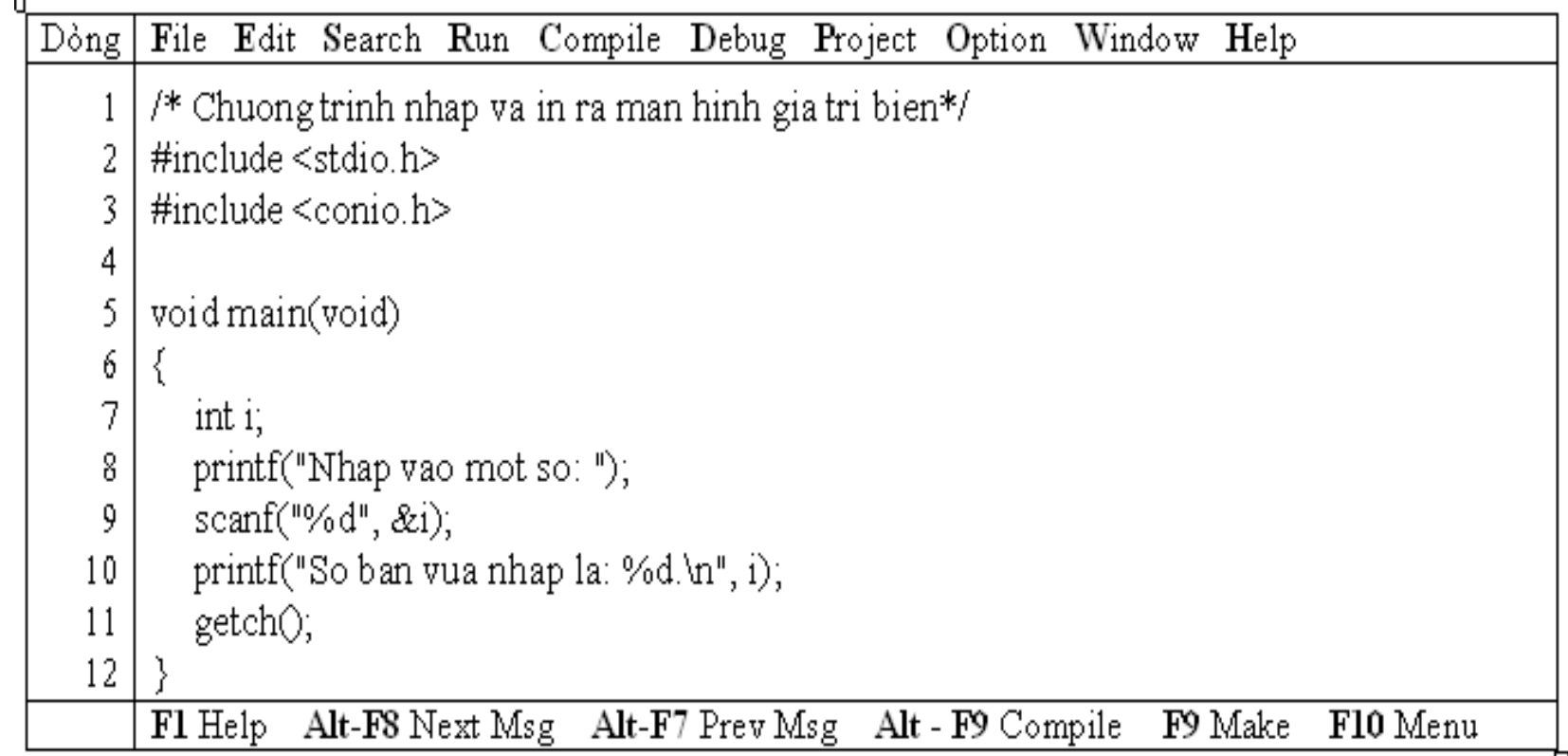

Dòng thứ 10: *printf("So ban vua nhap la: %d.\n", i);*. Hàm này có 2 đối muc. Đối muc thứ nhất là một chuỗi định dang có chứa chuỗi văn bản So ban vua nhap la: và %d (ký hiệu khai báo chuyển đổi dạng thức) cho biết số nguyên sẽ được in ra. Đối mục thứ 2 là i cho biết giá trị lấy từ biến i để in ra màn hình.

 $2.2.2.3$ Ví dụ 3

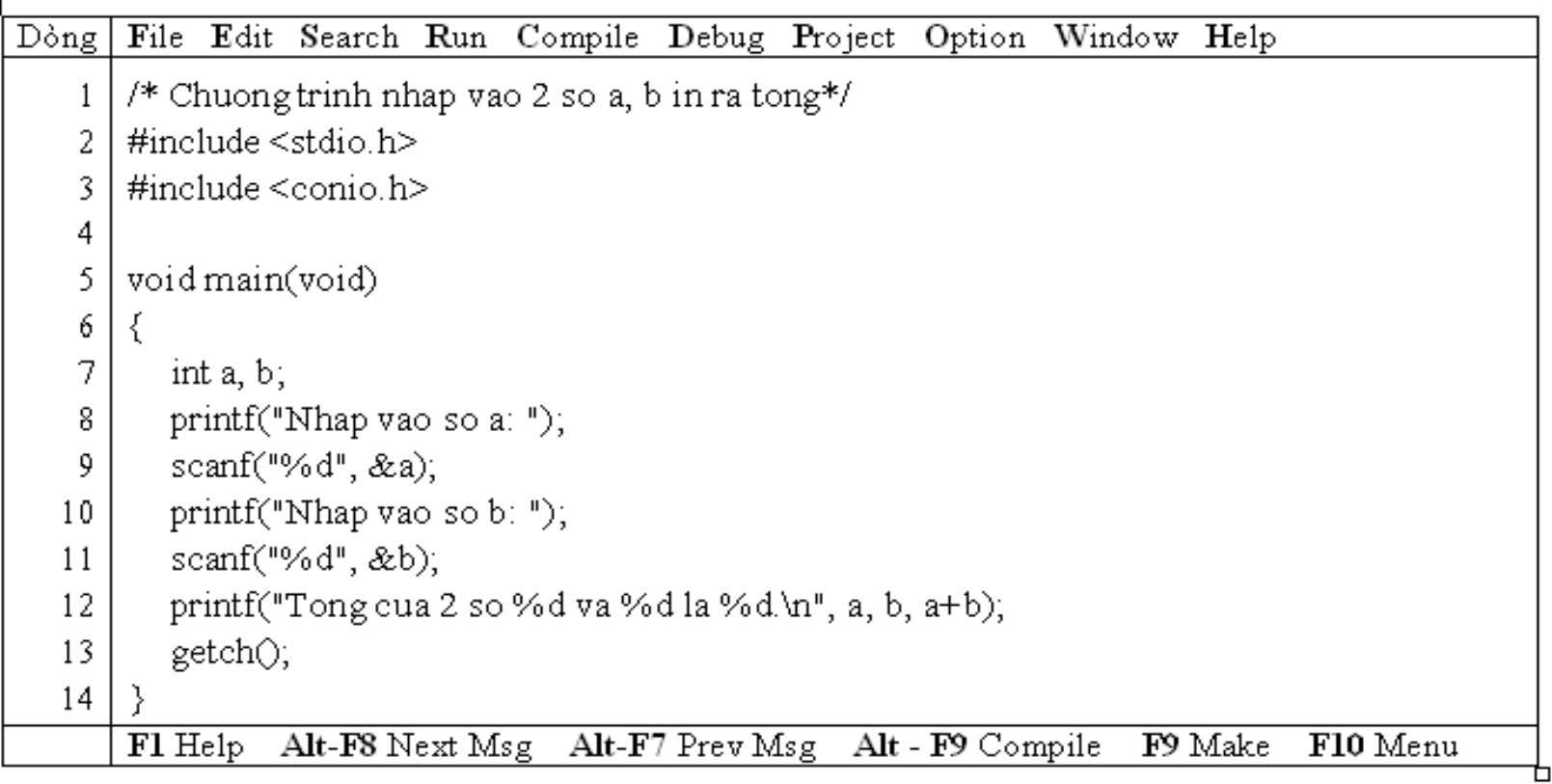

#### \* Kết quả in ra màn hình

Nhap vao so a: 4 Nhap vao so b: 14 Tong cua 2 so 4 va 14 la 18. Dòng thứ 12: printf("Tong cua 2 so %d va %d la %d.\n", a, b, a+b);

田

#### Vi dụ 4  $2.2.2.4$

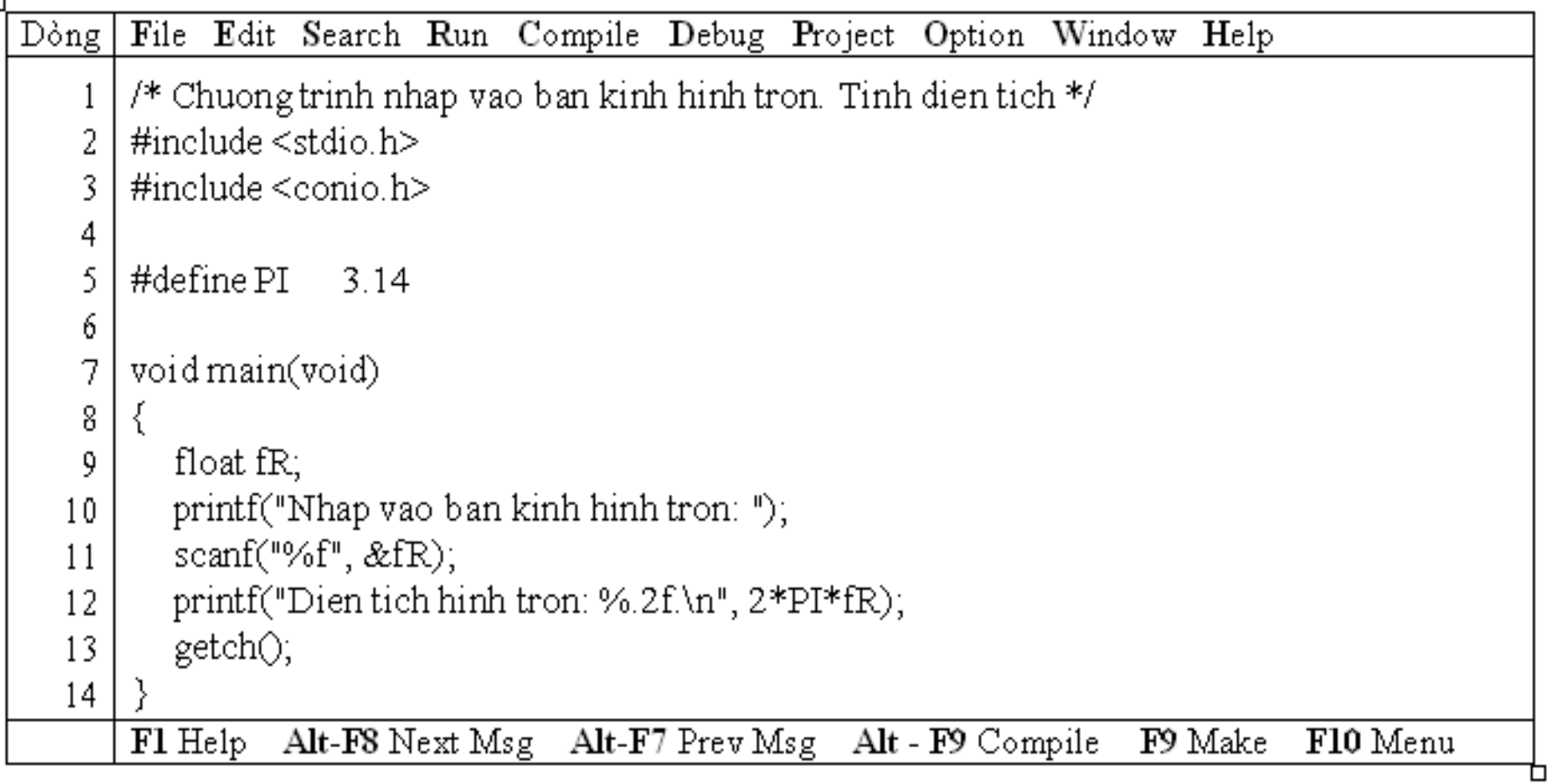

 $\overline{\mathcal{L}(\mathbf{x})}$ 

 $\frac{1}{2} \left( \frac{1}{2} \right) \left( \frac{1}{2} \right) \left( \frac{1}{2} \right) \left( \frac{1}{2} \right) \left( \frac{1}{2} \right) \left( \frac{1}{2} \right) \left( \frac{1}{2} \right)$ 

 $\sqrt{2}$   $\sqrt{2}$ 

 $\overline{\mathcal{L}^{(N)}}$ 

 $\sim$ 

z

 $\sim$   $\sim$  $\cdot$ 

 $\blacksquare$ 

#### <sup>3-</sup> Kết quả in ra màn hình

Nhap vao ban kinh hinh tron: 1 Dien tich hinh tron: 6.28

 $\sim$   $\sim$ 

 $\sim$ 

 $\pm$ 

#### Vi du 4

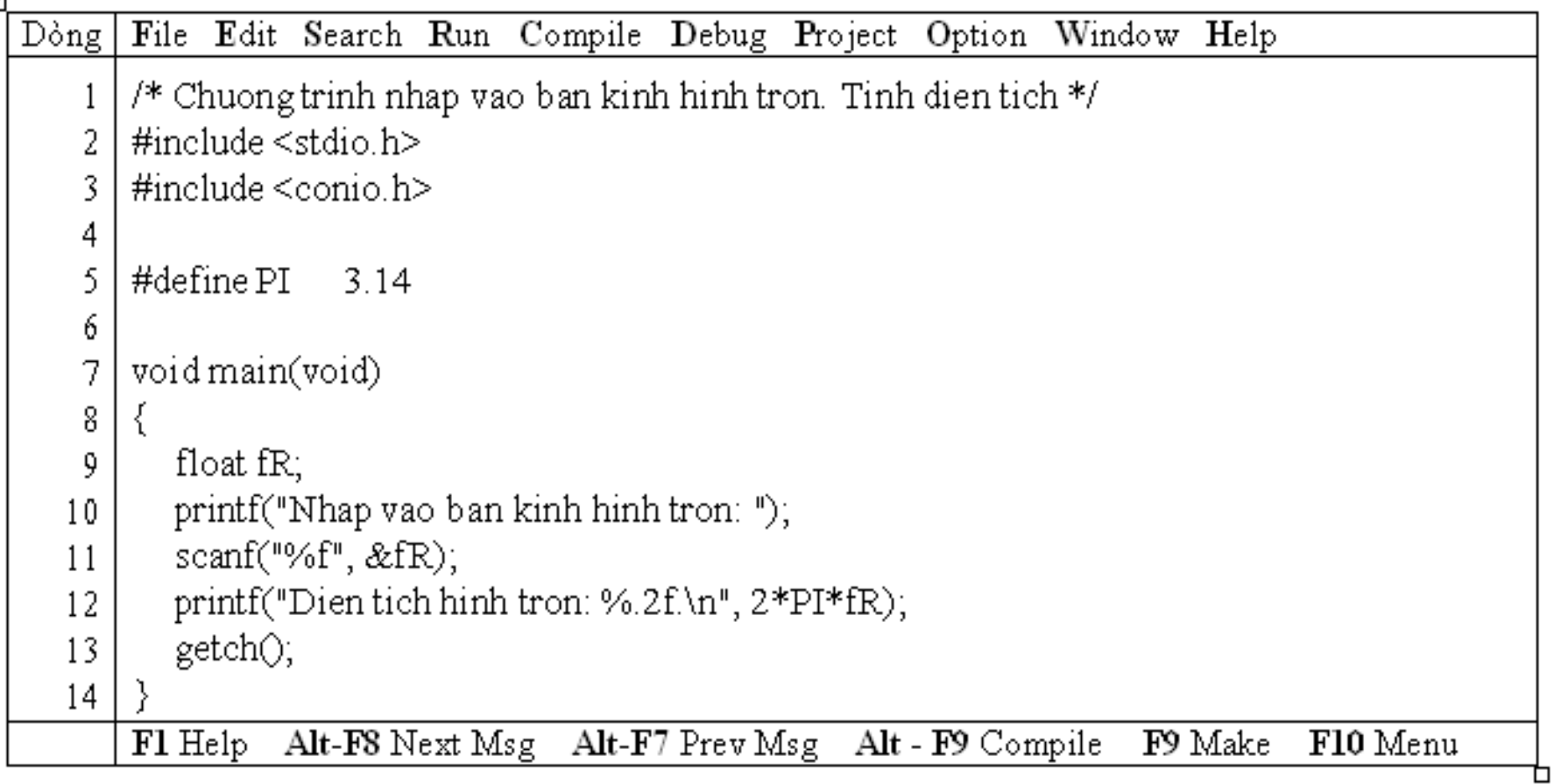

Dòng thứ 5: #define PI 3.14, dùng chỉ thị define để định nghĩa hằng số PI có giá trị 3.14. *Trước define phải có dấu # và cuối dòng không có dấu chấm phẩy.* 

中

#### 2.2.2.4 Vi du 4

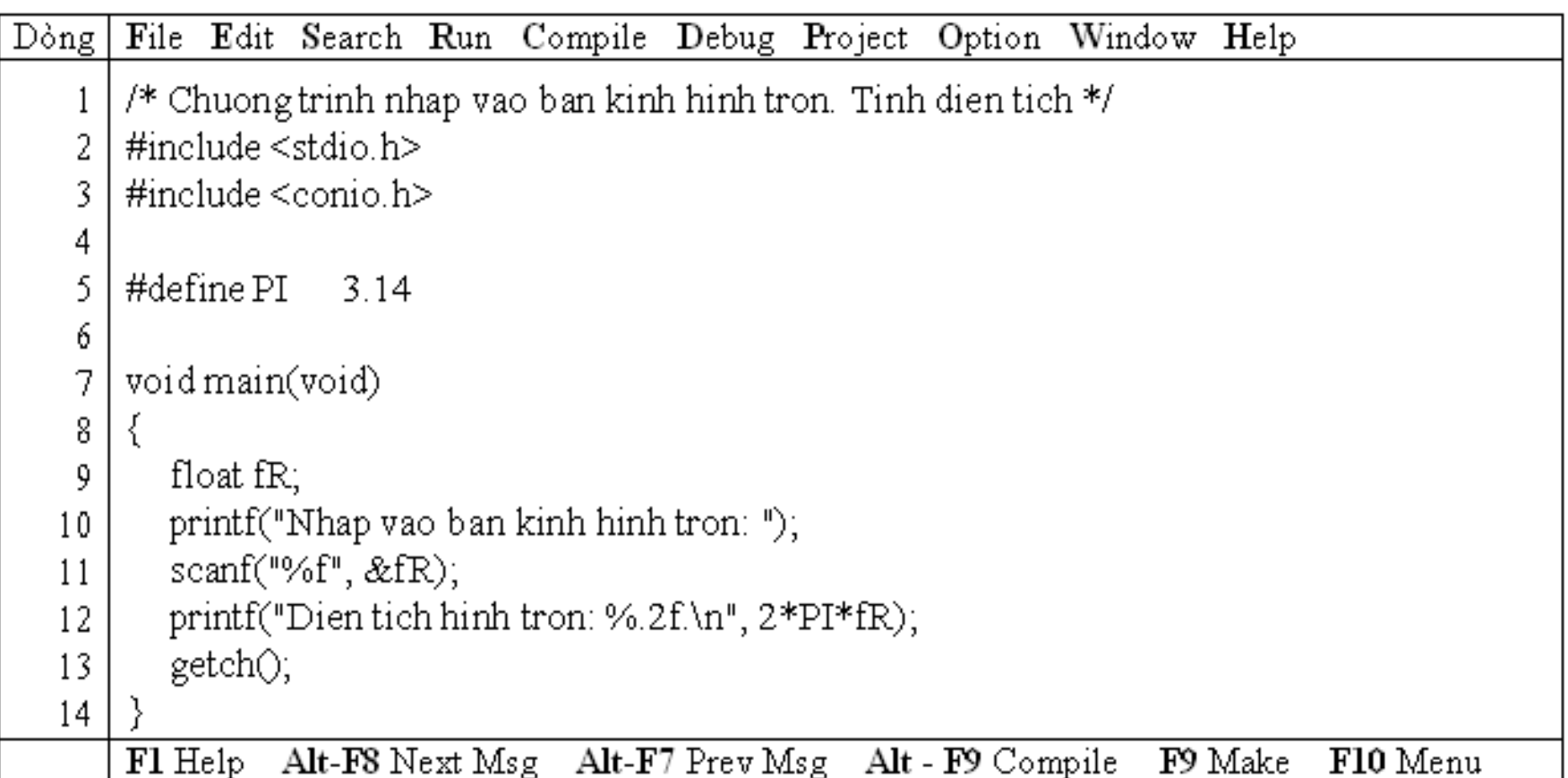

**Dòng thứ 12: printf("chu vi hinh tron: %.2f.\n", 2\*PI\*fR);**. Hàm này có 2 đối mục. Đối mục thứ nhất là một chuỗi định dạng có chứa chuỗi văn bản *Chu vi hinh tron:* và %.2f (ký hiệu khai báo chuyển đổi dạng thức) cho biết dạng số chấm động sẽ được in ra, trong đó .2 nghĩa là in ra với 2 số lẻ. Đối mục thứ 2 là biểu thức hằng  $2*PI*fR$ ;

 $\overline{\ddagger}$ 

### **Bài 3 : CÁC THÀNH PHẦN TRONG NGÔN NGỮ C**

### **3.1 Muc tiêu**

Sau khi hoàn tất bài này học viên sẽ hiểu và vận dụng các kiến thức kĩ năng cơ bản sau:

- Khái niềm từ khóa
- Các kiểu dữ liệu
- Cách ghi chú
- Đặt tên biến
- Khai báo biến.
- Pham vi sử dung biến.

### 3.2 Nôi dung

 $3.2.1$  Từ khóa

Từ khóa là từ có ý nghĩa xác định dùng để khai báo dữ liệu, viết câu lệnh... Trong C có các từ khóa sau:

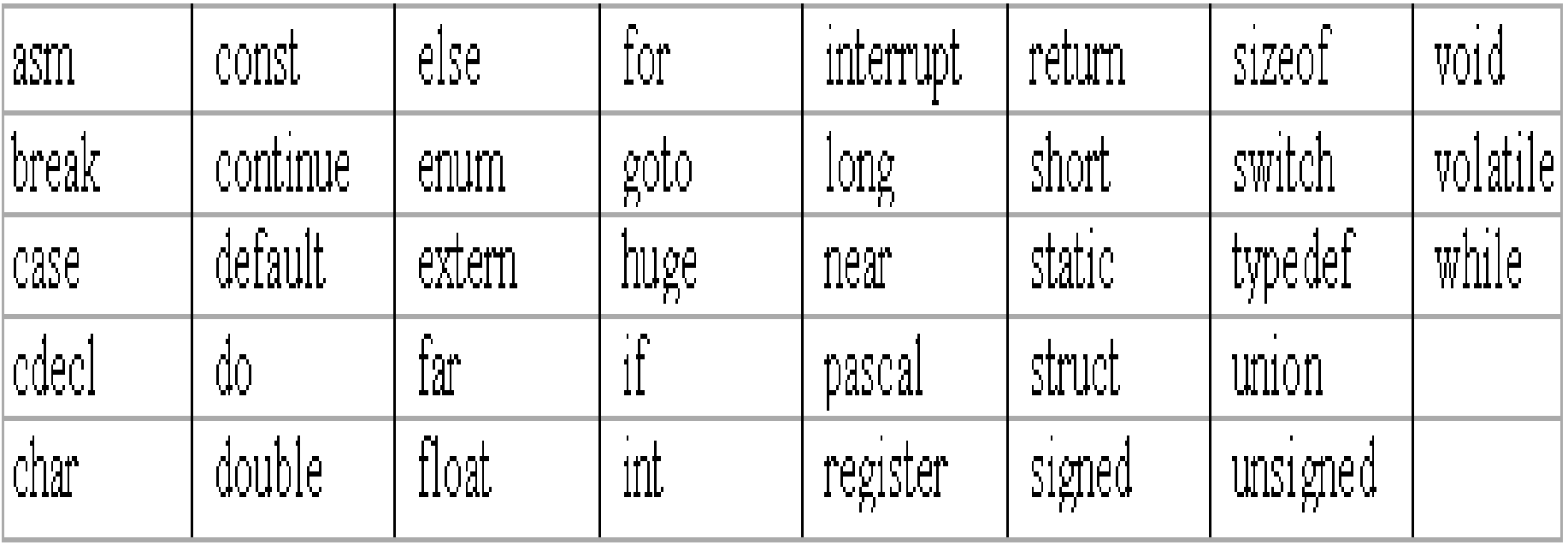

☞ Các từ khóa phải viết bằng chữ thường

# 3.2 NÔi dung

### **3.2.2 Tên**

Khái niềm tên rất quan trọng trong quá trình lập trình, nó không những thể hiện rõ ý nghĩa trong chương trình mà còn dùng để xác định các đại lượng khác nhau khi thực hiện chương trình. Tên thường được đặt cho hằng, biến, mảng, con trổ, nhãn... Chiều dài tối đa của tên là 32 ký tư.

Tên biến hợp lệ là một chuỗi ký tự liên tục gồm: Ký t**ư** chữ, số và dấu gach dưới. Ký tư đầu

của tên phải là *chữ hoặc dấu gach dưới*. Khi đặt tên không được đặt trùng với các từ khóa.

3.2 NÔi dung **3.2.2 Tên**  $V$ í du 1 : Các tên đúng: delta, a\_1, Num\_ODD, Case Các tên sai:  $3a \t1$  (ký tư đầu là số) num-odd  $(\hat{\mathbf{s}u} \cdot \hat{\mathbf{u}})$  (sử dụng dấu gạch ngang) int  $(d\breve{\sigma}t \hat{\sigma}t \hat{\sigma}r \hat{\sigma}r \hat{\sigma$ del ta  $(\text{có khoång trång})$  $f(x)$  (có dấu ngoặc tròn) Lưu ý: Trong C, tên phân biệt chữ hoa, chữ thường **Ví du 2** : number khác Number case khác Case  $(\text{case} \text{ la } t\mathbf{u} \text{ khóa}, \text{ do đó ban đăt tên là Case vân đúng})$ 

### **3.2.5 Khai báo biến 3.2.5.1 Tên biến** Cách đặt tên biến như mục 2. **3.2.5.2 Khai báo biến**

Cú pháp

Kiểu dữ liêu Danh sách tên biến;

- Kiểu dữ liêu: 1 trong các kiểu ở muc 3

Dạnh sách tên biến: gồm các tên biến có cùng kiếu dữ liệu, mỗi tên biến cách nhau dấu phấy (,), cuối cùng là  $d\tilde{a}u$  chấm phấy  $($ ;).

- Khi khai báo biến nên đặt tên biến theo **quy tắc Hungarian Notation**

### $V$ í du 4:

int ituoi; //khai báo biến ituoi có kiểu int

float fTrongluong; //khai báo biến fTrongluong có kiểu long

char ckitu1, ckitu2;//khai báo biến ckitu1, ckitu2 có kiếu char

Các biển khai báo trên theo quy tắc Hungarian Notation. Nghĩa là biến ituoi là kiểu int, bạn thêm chữ i (kí tự đầu của kiểu) vào đầu tên biến tuoi để trong quá trình lập trình hoặc sau này xem lại, sửa chữa... bạn dễ dàng nhận ra biến ituoi có kiểu int mà không cần phải di chuyển đến phần khai báo mới biết kiể u của biến này. Tương tự cho biển fTrongluong, bạn nhìn vào là biết ngay biển này có kiếu float.

```
Có thể kết hợp việc khai báo với toán tử gán để biến
nhận ngay giá trị cùng lúc với khai báo.
Ví du 5:
Khai báo trước, gán giá trị sau:
void main()
{
int a, b, c;
a = 1; b = 2; c = 5;
…
}
Vừa khai báo vừa gán giá trị:
void main()
{
int a = 1, b = 2, c = 5;
```
### $3.2.5.4$  Pham vi của biến

Khi lâp trình, bạn phải nắm rõ phạm vi của biến. Nếu khai báo và sử dụng không đúng, không rõ ràng sẽ dẫn đến sai sót khó kiểm soát được, vì vậy bạn cấn phải xác định đúng vị trí, phạm vi sử dụng biển trước khi sử dung biến.

- Khai báo biến ngoài (biến toàn cục): Vị trí biến đặt bên ngoài tất cả các hàm, cấu trúc... Các biến này có ảnh hữởng đến toàn bộ chương trình. Chu trình sống của nó là bắt đầu chạy chương trình đến lúc kết thúc chương trình.

- Khai báo biến trong (biến cục bộ): Vị trí biến đặt bên trong hàm, cấu trúc…. Chỉ ảnh hưởng nội bộ bên trong hàm, cấu trúc đó…. Chu trình sống cũa nó bắt đầu từ lúc hàm, cấu trúc được gọi thực hiện đến lúc thực hiện xong.

### **Bài 4 : NHÂP / XUẤT DỮ LIÊU**

### **4.1 M c tiêu ụ**

Sau khi hoàn tất bài này học viên sẽ hiểu và vận dụng các kiến thức kĩ năng cơ bản sau:

 $-\acute{Y}$  nghĩa, cách sử dụng hàm printf, scanf

- Sử dụng khuôn dạng, ký tự đặc biệt, ký tự điều khiển trong printf, scanf.

### **4.2 N i dung ộ**

### **4.2.1 Hàm printf**

Kết xuất dữ liêu được định dang.

### *Cú pháp*

**printf** ("chuỗi định dạng"[, đối mục 1, đối mục 2,...]); -Khi sử dung hàm phẩi khai báo tiền xử lý

### *#include <stdio.h>*

# - printf: tên hàm, *phải viết bằng chữ thường*.

- đối muc  $1, \ldots$ : là các muc dữ kiên cần in ra màn hình. Các đối mục này có thể là biến, hằng hoặc biểu thức phải được định trị trước khi in ra.

- chuỗi định dạng: được đặt trong cặp nháy kép (" "),  $g\hat{O}m$  3 loai:

+ Đối với chuỗi kí tự ghi như thế nào in ra giống như vây.

- + Đối với những kí tự chuyển đối dạng thức cho phép kết xuất giá trị của các đối mục
- ra màn hình tạm gọi là mã định dạng. Sau đây là các dấu mô tá định dang:
- $\%c: K\acute{y}$  tự đơn
- $\%s:$  Chu $\tilde{0}$ i
- %d :  $S\acute{o}$  nguyên thập phân có dẫu
- %f : Số chấm động (ký hiệu thập phân)

- %e : Số chấm động (ký hiệu có số mũ)
- $\%g : S\acute{o}$  chấm động (%f hay %g)
- $\%x : S\acute{o}$  nguyên thập phân không dấu
- $%u: S\acute{O}$  nguyên hex không dấu
- $\%$ o : Số nguyên bát phân không dấu
- 1: Tiền tố dùng kèm với %d, %u, %x, %o để chỉ số nguyên dài (ví dụ %ld)

- + Các ký tự điều khiển và ký tự đặc biệt
- $\ln$  : Nhảy xuống dòng kế tiếp canh về cột đầu tiên.
- $\setminus t$  : Canh cột tab ngang.
- $\text{Tr}$  : Nhảy về đầu hàng, không xuống hàng.
- $\alpha$  : Tiếng kêu bip.
- $\vee$  : In ra dấu  $\vee$
- $\vee$ " : In ra dấu "
- $\vee$  : In ra dấu '

 $\%$ %: In ra dấu %

Vi dul: printf("Bai hoc C dau tien.  $\ln$ ");  $\mapsto$  ký tự điều khiển chuỗi ký tự

Kết quả in ra màn hình չ

Bai hoc C dau tien.

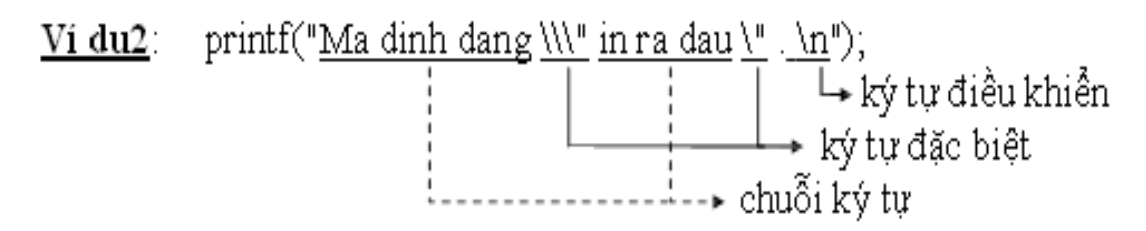

Kết quả in ra màn hình չ

Ma dinh dang \" in ra dau ".

re relationship in the con-

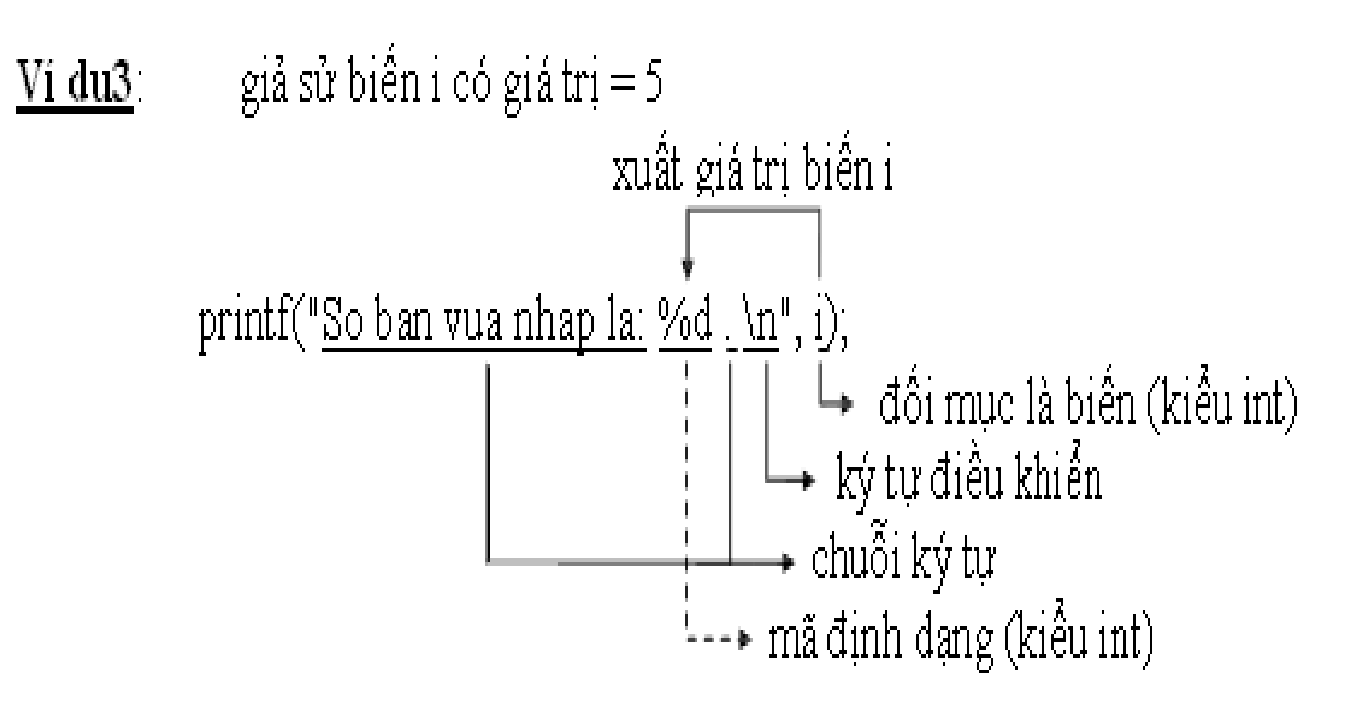

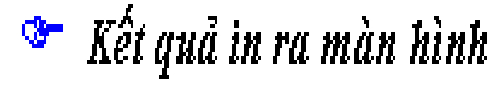

So ban vua nhap la: 5.

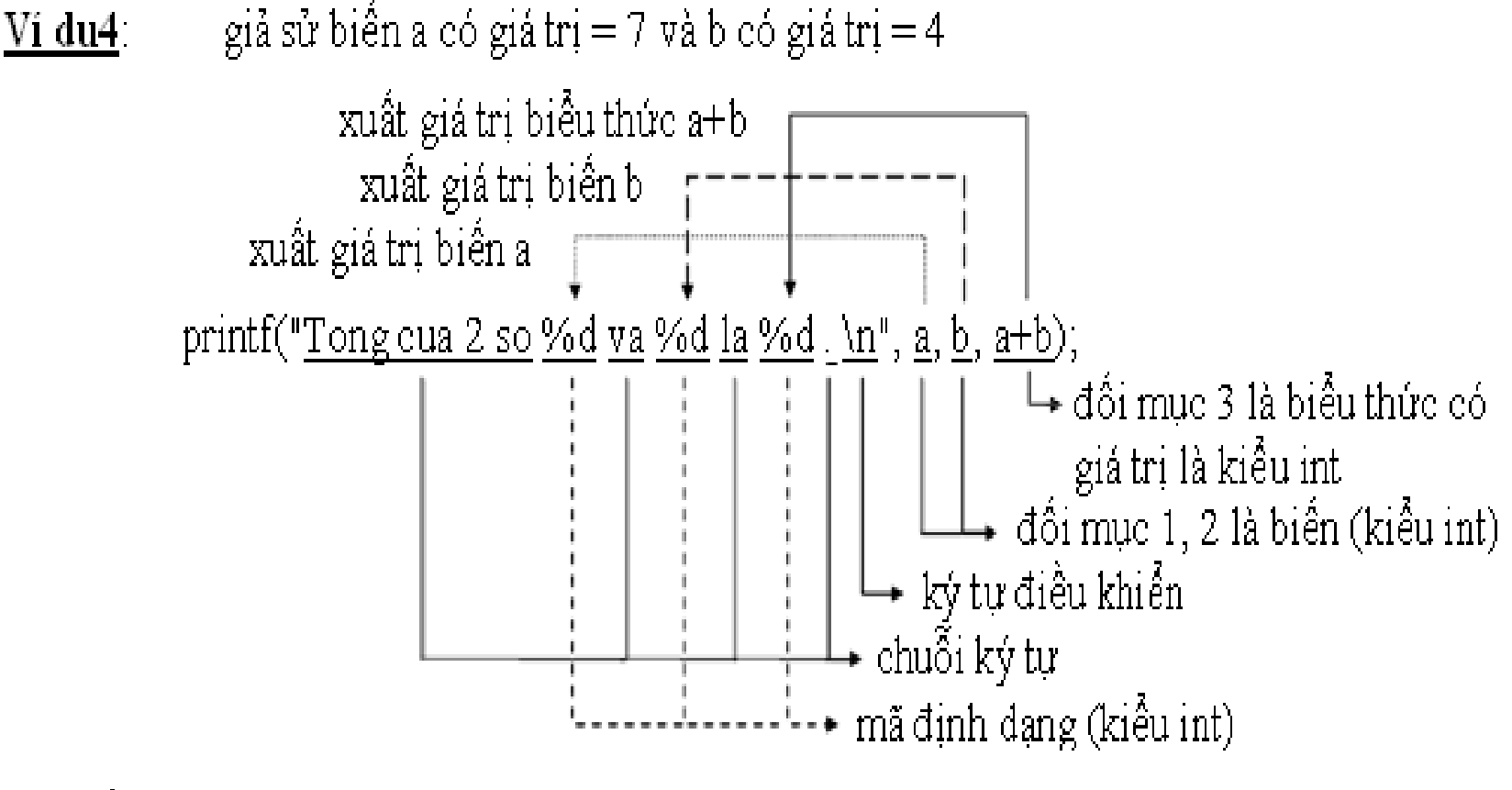

Kết quả in ra màn hình

Tong cua 2 so 7 va 4 la 11.

sửa lại ví dụ 4  $Vi$  du5

$$
\text{printf("Tong cua 2 so %5d va %3d la %1d. \n\mathcal{M}, a, b, a+b); \n\quad\n\left[\n\begin{array}{c}\n\mathcal{M} \\
\mathcal{M} \\
\mathcal{M}\n\end{array}\n\right]\n\qquad\n\left[\n\begin{array}{c}\n\mathcal{M} \\
\mathcal{M} \\
\mathcal{M}\n\end{array}\n\right]\n\qquad\n\left[\n\begin{array}{c}\n\mathcal{M} \\
\mathcal{M} \\
\mathcal{M}\n\end{array}\n\right]\n\qquad\n\left[\n\begin{array}{c}\n\mathcal{M} \\
\mathcal{M} \\
\mathcal{M}\n\end{array}\n\right]\n\qquad\n\left[\n\begin{array}{c}\n\mathcal{M} \\
\mathcal{M} \\
\mathcal{M}\n\end{array}\n\right]\n\qquad\n\left[\n\begin{array}{c}\n\mathcal{M} \\
\mathcal{M} \\
\mathcal{M}\n\end{array}\n\right]\n\qquad\n\left[\n\begin{array}{c}\n\mathcal{M} \\
\mathcal{M} \\
\mathcal{M}\n\end{array}\n\right]\n\qquad\n\left[\n\begin{array}{c}\n\mathcal{M} \\
\mathcal{M} \\
\mathcal{M}\n\end{array}\n\right]\n\qquad\n\left[\n\begin{array}{c}\n\mathcal{M} \\
\mathcal{M} \\
\mathcal{M}\n\end{array}\n\right]\n\qquad\n\left[\n\begin{array}{c}\n\mathcal{M} \\
\mathcal{M} \\
\mathcal{M}\n\end{array}\n\right]\n\qquad\n\left[\n\begin{array}{c}\n\mathcal{M} \\
\mathcal{M} \\
\mathcal{M}\n\end{array}\n\right]\n\qquad\n\left[\n\begin{array}{c}\n\mathcal{M} \\
\mathcal{M} \\
\mathcal{M}\n\end{array}\n\right]\n\qquad\n\left[\n\begin{array}{c}\n\mathcal{M} \\
\mathcal{M} \\
\mathcal{M}\n\end{array}\n\right]\n\qquad\n\left[\n\begin{array}{c}\n\mathcal{M} \\
\mathcal{M}\n\end{array}\n\right]\n\qquad\n\left[\n\begin{array}{c}\n\mathcal{M} \\
\mathcal{M}\n\end{array}\n\right]\n\qquad\n\left[\n\begin{array}{c}\n\mathcal{M} \\
\mathcal{M
$$

<sup>3</sup> Kết quả in ra màn hình

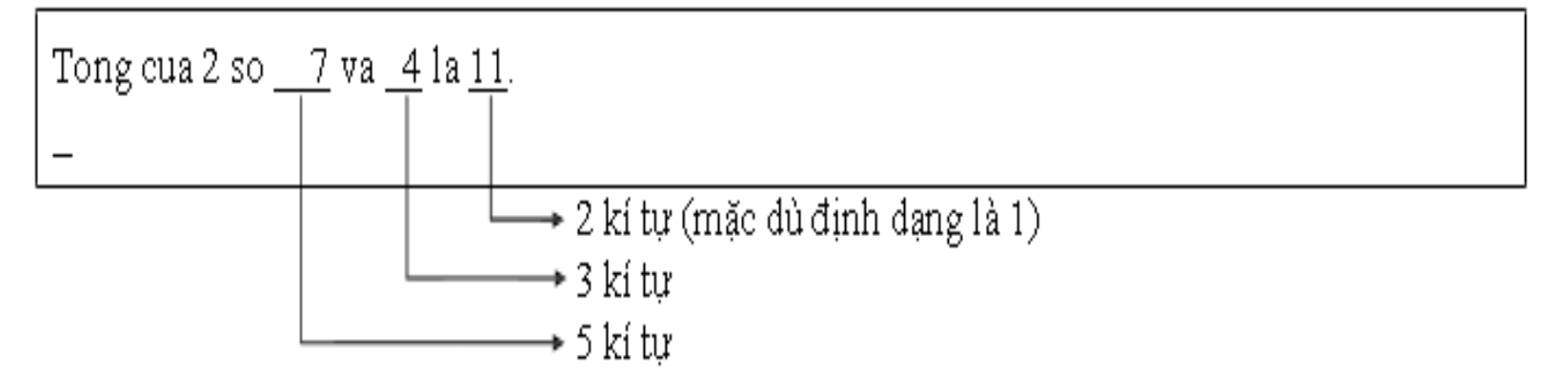

sửa lai ví du 5 Ví du6:

printf("Tong cua 2 so %-5d va %-3d la %-1d. \n", a, b, a+b);

#### Kết quả in ra màn hình չ

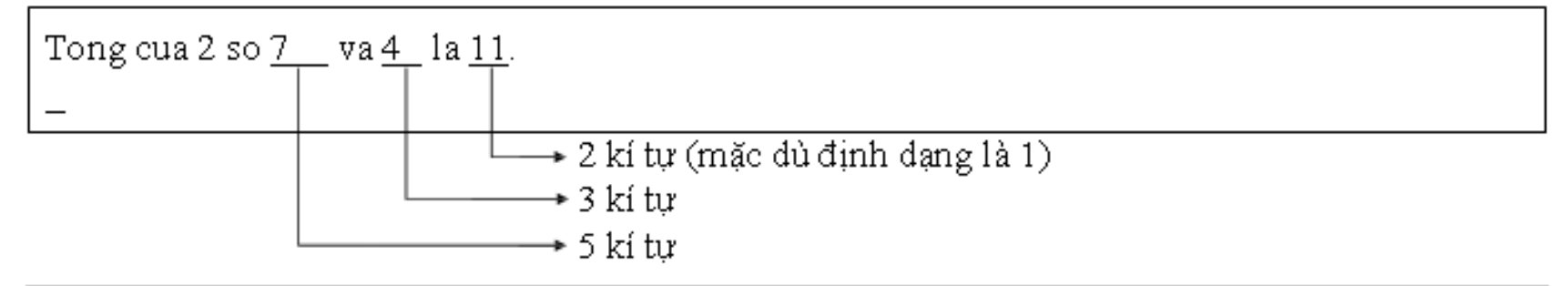

#### <sup>Sa</sup>⊤ Dấu trừ trước bề rộ ng trườ ng sẽ kéo kết quả sa ng trái

sửa lai ví du 4 <u>Ví du7:</u>

printf("Tong cua 2 so %02d va %02d la %04d. \n", a, b, a+b);

Kết quả in ra màn hình

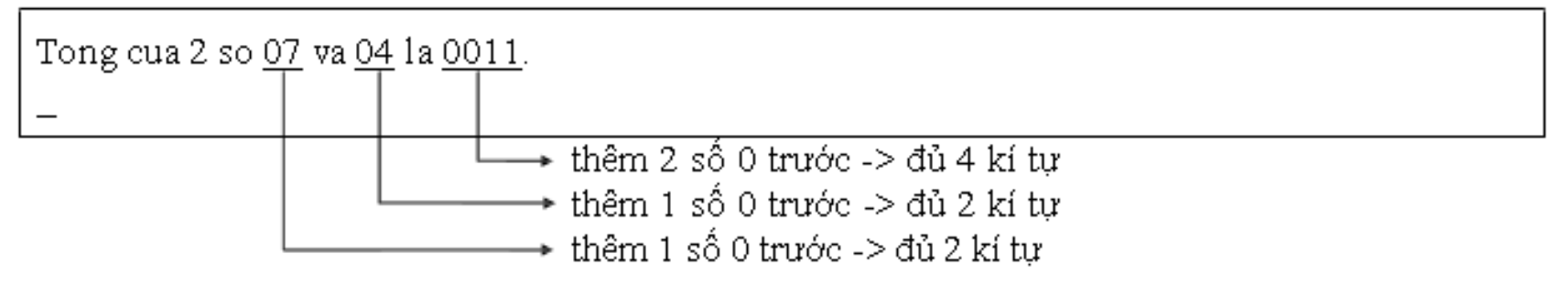

<u>Vi du8</u>: giả sử int  $a = 6$ ,  $b = 1234$ ,  $c = 62$ 

printf("%7d%7d%7d.\n", a, b, c); printf("%7d%7d%7d.\n", 165, 2, 965);

#### Kết quả in ra màn hình չ

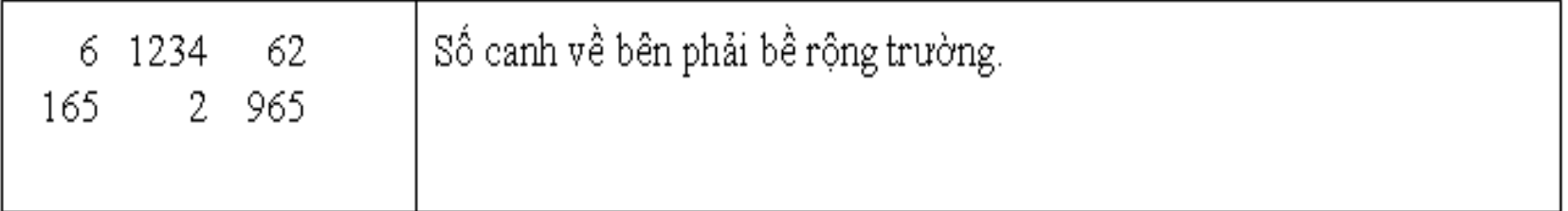

printf("%-7d%-7d%-7d.\n", a, b, c); printf("%-7d%-7d%-7d.\n", 165, 2, 965);

#### Kết quả in ra màn hình ≁

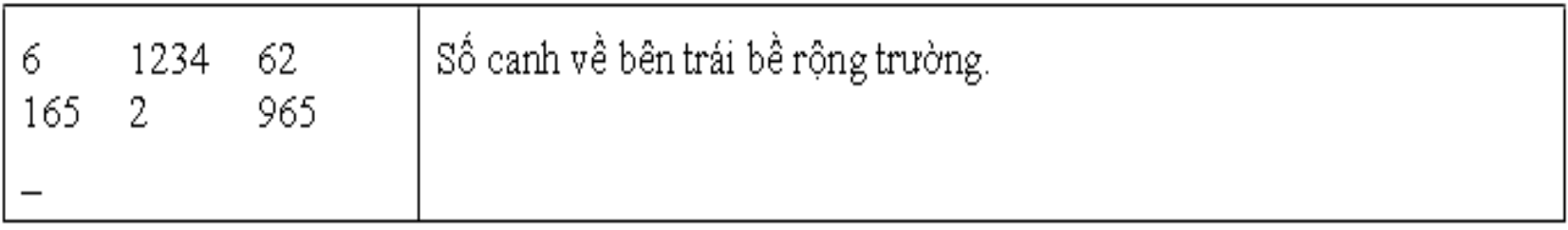

<u>Ví du9</u>: giả sử float  $a = 6.4$ ,  $b = 1234.56$ ,  $c = 62.3$ 

<sup>S</sup> Kết quả in ra màn hình

|          | 6.40 1234.56 62.30 Số canh về bên phải bề rộng trường. |
|----------|--------------------------------------------------------|
| ∙7 kí tư |                                                        |

<sup>S</sup> Bềrộngtrườngbaogồm: phầnnguyên, phầnlẻvà dấuchấmđộng

Vi dul0: giả sử float  $a = 6.4$ ,  $b = 1234.55$ ,  $c = 62.34$ 

printf("%10.1d%10.1d%10.1d.\n", a, b, c); printf("%10.1d%10.1d%10.1d.\n", 165, 2, 965);

#### <sup>3</sup> Kết quả in ra màn hình

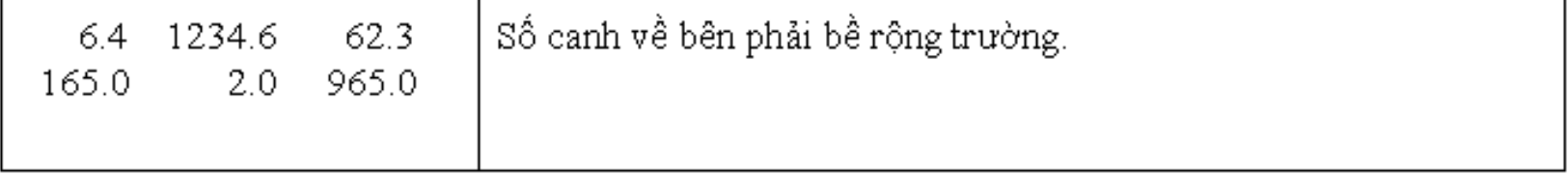

### **4.2 N i dung ộ 4.2.2 Hàm scanf** Định dang khi nhập liêu. *Cú pháp* **scanf** ("chuỗi định dạng"[, đối mục 1, đối mục 2,...]); -Khi sử dung hàm phẩi khai báo tiền xử lý *#include <stdio.h>* - scanf: tên hàm, *phải viết bằng chữ thường*.

- khung định dạng: được đặt trong cặp nháy kép (" ") là hình ảnh dạng dữ liệu nhập vào.

- đối mục  $1, \ldots$ : là danh sách các đối mục cách nhau bởi dấu phẩy, mỗi đối mục sẽ tiếp nhận giá trị nhập vào.

### 4.2 Nội dung 4.2.2 Hàm scanf

# <u>Ví du11</u>: scanf("<u>%d</u>", <u>&i</u>);<br>  $\downarrow \qquad \qquad \downarrow \qquad$  dối mục 1<br>
mã định dạng

<sup>F</sup> Nhập vào 12abc, biến i chỉ nhận giá trị 12. Nhập 3.4 chỉ nhận giá trị 3.

### 4.2 Nội dung 4.2.2 Hàm scanf

<u>Vi du12</u>:  $\text{scanf}("\%d\%d", \&a, \&b)$ ;

- <sup>F</sup> Nhập vào 2 số a, b phải cách nhau bằng khoảng trắng hoặc enter. <u>Vi dul3</u>:  $\text{scanf}("\%d\%d\%d", \&\text{ngay}, \&\text{thang}, \&\text{nam})$ ;
- $\mathcal{F}$  Nhập vào ngày, tháng, năm theo dạng ngay/thang/nam (20/12/2002) <u>Vi dul 4</u>:  $\text{scanf}("\%d\%*c\%d\%*c\%d", \&ngay, \&thang, \&nam);$
- $\mathcal{F}$  Nhập vào ngày, tháng, năm với dấu phân cách/, -,...; ngoại trừ số.
- Vi du15:  $\text{scan}(\text{W2d}\%2d\%4d^{\prime\prime}, \& \text{ngay}, \& \text{hang}, \& \text{nam})$ ;
- <sup>F</sup> Nhập vào ngày, tháng, năm theo dạng dd/mm/yyyy.
- **4.3 Bài tập**
- 1. Viết chương trình đổi một số nguyên hệ 10 sang hệ *2.*
- 2. Viết chương trình đổi một số nguyên hệ 10 sang hệ *16.*
- *3. Viết chương trình đọc và 2 số nguyên và in ra kết quá của phép (+), phép trừ (-), phép nhân (\*), phép chia (* $\theta$ *). Nhân xét kết quá chia 2 số nguyên.*
- 4. Vi**ế**t ch**ươ**ng trình nhập vào bán kính hình c**ấ**u, tính và in ra di**ệ**n tích, th**ế** tích của
- *hình cầu đó.*
- $H$ *u'ống* **dẫn: S = 4pR<sup>2</sup> và V = (4/3)pR<sup>3</sup>.**

### **4.3 Bài tâp**

*5. Viết chương trình nhập vào một số a bất kỳ và in ra giá trì bình phương (a2)*, lập phương (a3) của a và giá *tri a4.* 

6. Viết chương trình đọc từ bàn phím 3 số nguyên biểu diễn ngày, tháng, năm và xuất

*ra màn hình dưới dang "ngay/thang/nam" (chỉ lấy 2 số*  $cu 6i c 4a n am$ ).

*7. Viết chương trình nhập vào số giây từ 0 đến 86399,* đối số giây nhập vào thành dang

"gio:phut:giay", mỗi thành phần là một số nguyên có 2 *ch s .* **ữ ố**

 $Vi$  **du:** 02:11:05